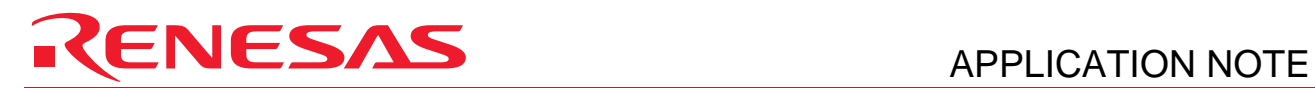

# **SH7216 Group**

# USB Function Module: USB Mass Storage Class

# **Introduction**

This application note describes how to use the USB function module of the SH7216 and examples of creation of firmware conforming to USB Mass Storage Class.

The contents of this application note and the software are provided for describing application examples of the USB function module, but not for ensuring the contents.

# **Target Device**

SH7216

# **Contents**

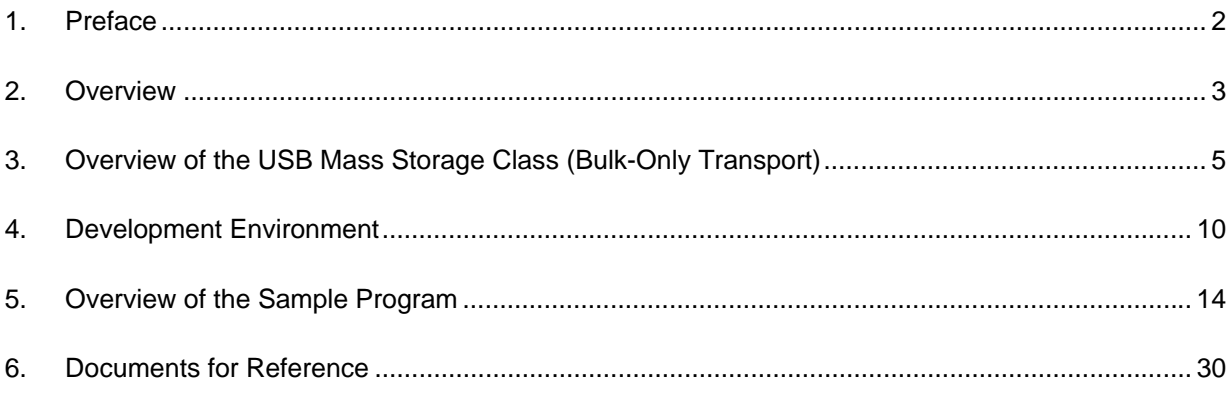

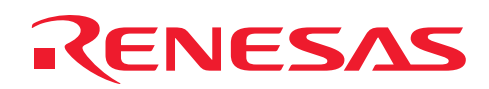

# **1. Preface**

# **1.1 Specifications**

This application note describes how to use the USB function module of the SH7216 and examples of creation of firmware conforming to USB Mass Storage Class.

# **1.2 Modules Used**

- Interrupt controller (INTC)
- Pin function controller (PFC)
- USB function module (USB)

# **1.3 Applicable Conditions**

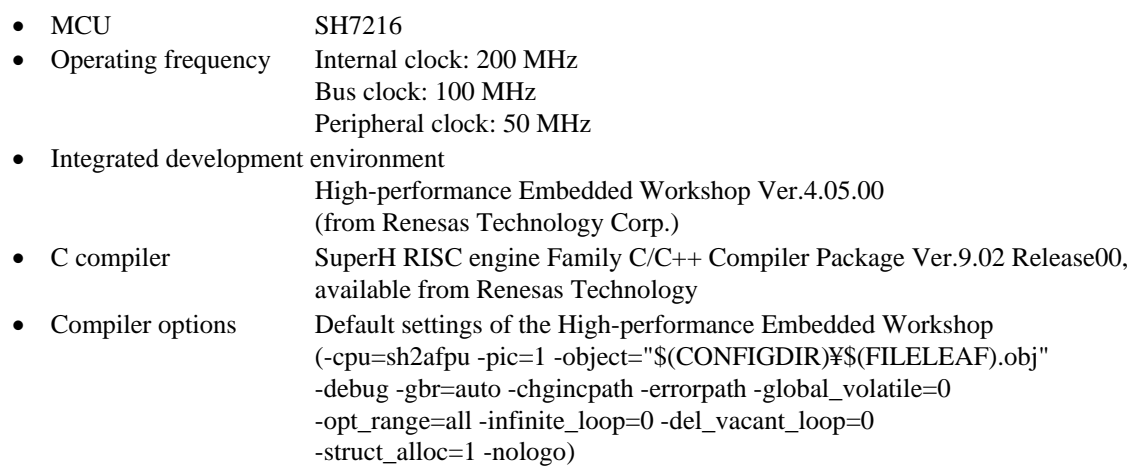

# **1.4 Related Application Note**

• SH7216 Group Application Note: USB Function Module: USB HID Class (REJ06B0898)

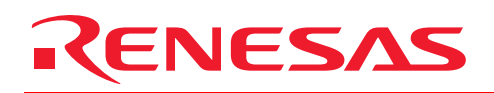

# **2. Overview**

This program performs control transfer, bulk transfer, and processing for Mass Storage Class commands that use the USB function module (USB).

The features of the USB Function Module contained in the SH7216 are listed below.

- Automatic processing of USB protocol
- Automatic processing of USB standard commands for endpoint 0 (some commands need to be processed through the firmware)
- Full-speed transfer supported
- Interrupt request: Various interrupt signals needed for USB transmission and reception are generated.
- Clock: External input clock generated by the USB oscillator (48 MHz)
- Low power consumption mode provided.
- Internal USB transceiver
- Endpoint configurations: The configurations are indicated in table 1.

#### **Table 1 Endpoint Configurations**

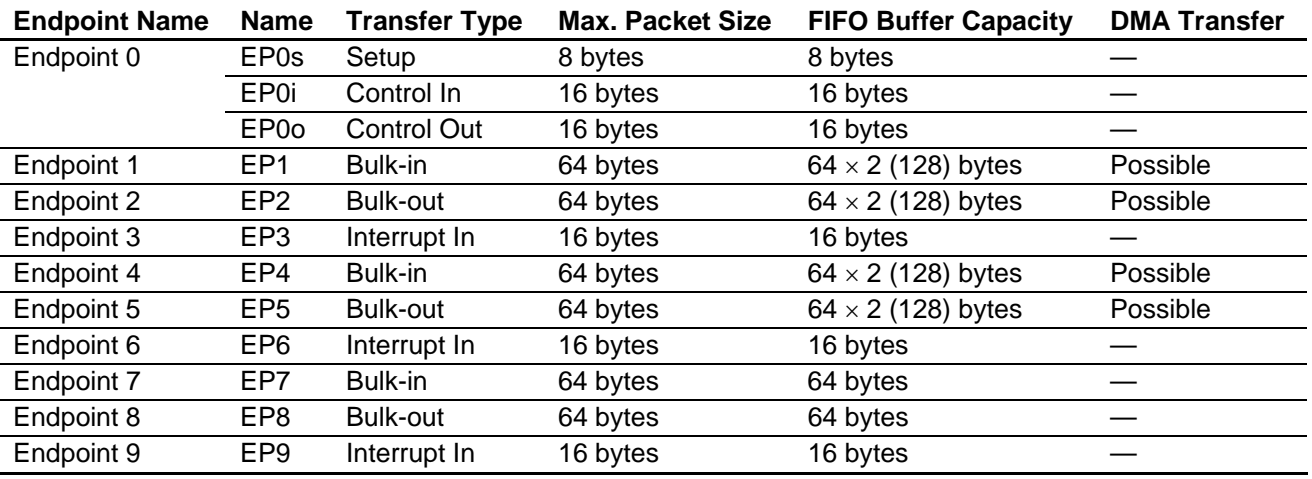

Figure 1 shows an example of a system configuration.

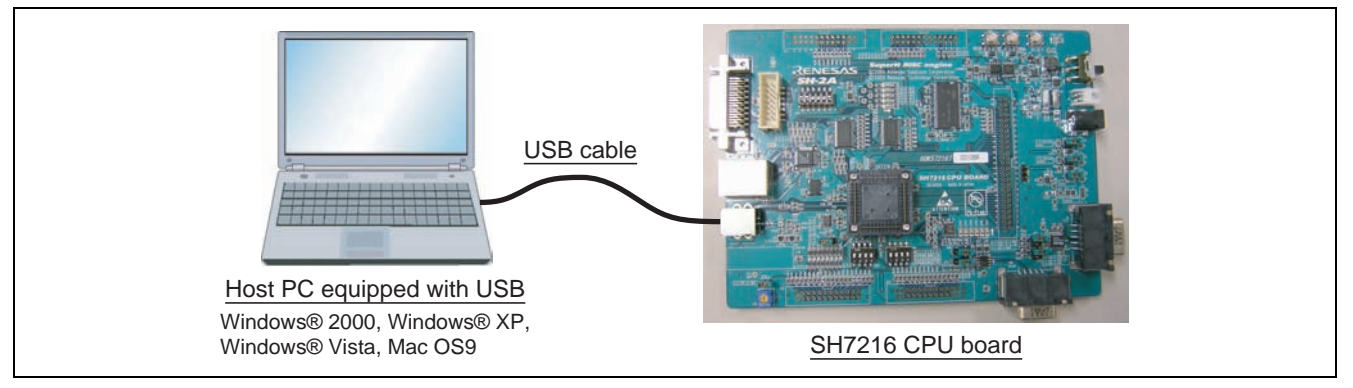

**Figure 1 System Configuration Example** 

# NFSA

This system is configured of the SH7216 CPU Board made by Renesas Technology Corp. and a PC containing Windows® 2000/Windows® XP/Windows® Vista or Mac OS9 operating system.

By connecting the host PC and the SH7216 CPU Board through USB, the SDRAM in the SH7216 CPU Board can be accessed as a RAM disk, enabling data in the SDRAM of the SH7216 CPU Board to be stored in and loaded from the host PC.

It is also possible to use the USB Mass Storage Class (Bulk-Only Transport) device driver that comes as an accessory with the operating systems listed above.

This system offers the following features.

- 1. The sample program can be used to evaluate the USB module of the SH7216.
- 2. The sample program supports USB control transfer and bulk transport.
- 3. This system can be debugged with the E10A (USB Emulator).
- 4. Additional programs can be created to support interrupt transfer.\*
- Note: \* Interrupt transfer programs are not provided, and will need to be created by the user. The SH7216 does not support isochronous transfer.

# **3. Overview of the USB Mass Storage Class (Bulk-Only Transport)**

This section describes the USB Mass Storage Class (Bulk-Only Transport).

We hope that it will provide a convenient reference for use when developing USB storage-related systems. For more detailed information on standards, please see (3) and (4) of the section 6 "Documents for Reference".

# **3.1 USB Mass Storage Class**

USB Mass Storage Class is a class of standards that apply to large-scale memory (storage) devices that are connected to a host PC and handle reading and writing of data.

In order to let the PC know that a function is in this class, a value of H'08 must be entered in the bInterface Class field of the Interface Descriptor. Furthermore, USB Mass Storage Class must tell the host the serial number using the String Descriptor. Unicode 000000000001 is returned in this sample program.

When transferring data between the host PC and the function, four transport methods defined by the USB are used (control transfer, bulk transport, interrupt transfer, and isochronous transfer).

Protocol codes determine the transport method and how it is used.

In USB Mass Storage Class, there are two types of data transport protocols:

- ⎯ USB Mass Storage Class Bulk-Only Transport
- ⎯ USB Mass Storage Class Control/Bulk/Interrupt (CBI) Transport

As its name indicates, USB Mass Storage Class Bulk-Only Transport is a data transport protocol that only uses bulk transport.

USB Mass Storage Class Control/Bulk/Interrupt (CBI) Transport is a data transport protocol that uses control transfer, bulk transport, and interrupt transfer. CBI Transport is further subdivided into a data transport protocol that uses interrupt transfer, and one that does not use interrupt transfer.

The sample programs provided here use USB Mass Storage Class Bulk-Only Transport as the data transport protocol.

When the host PC uses a device in order to load and save data, instructions (commands) are provided by the host PC to the function. The function then executes those commands to load and save data. The commands sent by the host PC to the function are defined in the form of sub-class code.

# **3.2 Sub-Class Code**

Sub-class codes are values that indicate the command format sent from the host PC to a function by means of command transport. There are seven types of command formats, described in table 2.

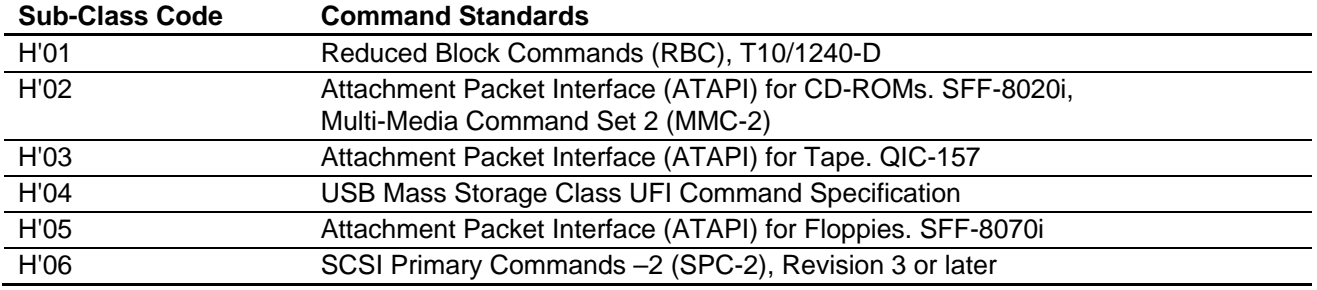

#### **Table 2 Sub-Class Code**

In order to tell the host PC the command format supported by the device, a sub-class code value must be entered in the bINterface SubClass field of the Interface Descriptor.

The sample programs used here use a sub-class code value of H'06, which indicates the SCSI Primary Commands.

# **3.3 Bulk-Only Transport**

With Bulk-Only Transport, data is transferred between the host PC and a function using bulk data transport only.

Bulk transport can be divided into two types, depending on the direction in which the data is sent. If data is sent from the host controller to the function, bulk-out transport is used. If data is being sent to the host controller from the function, bulk-in transport is used.

With Bulk-Only Transport, a combination of bulk-out transport and bulk-in transport determined in advance is used to transfer data between the host and the function. Bulk-Only Transport always uses the combination of bulk transports shown in figure 2. These bulk transports have different meanings, but they are handled as stages (transports).

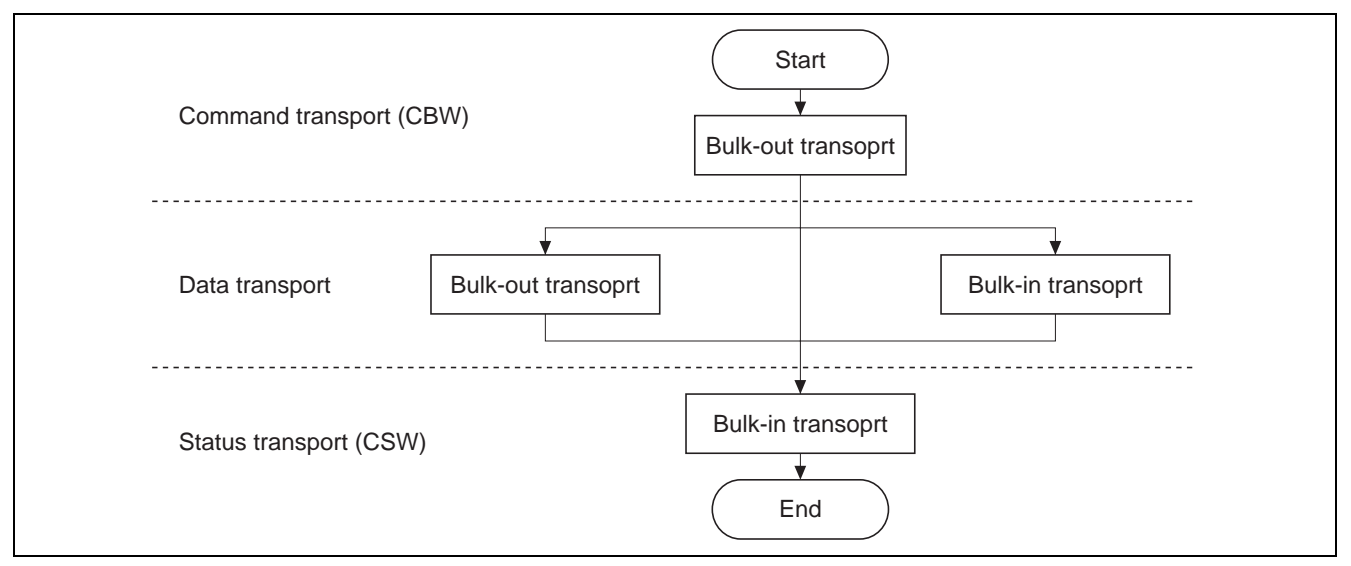

**Figure 2 Relationship between Transfer Methods and Transports** 

In order to tell the host PC that the Bulk-Only Transport protocol is being used, a value of H'50 must be entered in the bInterface Protocol field of the Interface Descriptor.

#### **3.3.1 Command Transport**

In command transport, commands are sent from the host PC to the function using bulk-out transport. This command packet is defined as the Command Block Wrapper (CBW), and Bulk-Only Transport must always begin with the CBW.

The CBW is sent from the host PC as a 31-byte packet, using bulk-out transport.

It is sent using the format shown in table 3.

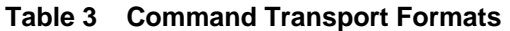

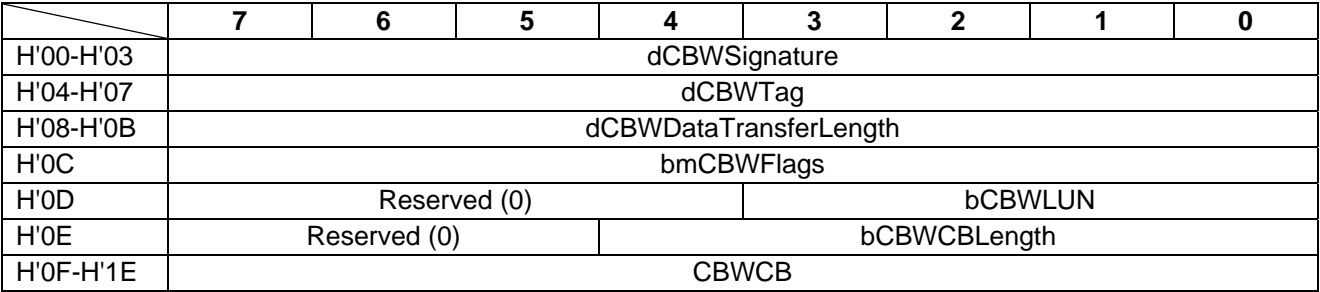

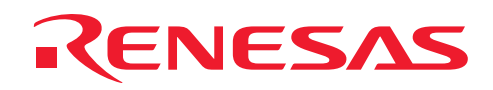

The fields are explained below.

• dCBWSignature:

This field identifies the data packet as a CBW. The value is 43425355h (Little Endian).

• dCBWTag:

This is the command block tag. It is used to connect the CSW with its corresponding CBW, and is specified by the host PC.

• dCBWDataTransferLength:

This is the length of the data planned for transport. If this is 0, no data transport exists.

• bmCBWFlags:

If bit 7 of this field is 0, data is transported using bulk-out transport, and if it is 1, bulk-in transport is used. Bits 0 to 6 are fixed at 0.

• bCBWLUN:

This is the Logical Unit Number of the device sending the command block.

• bCBWCBLength:

This indicates the number of valid bytes for the next CBWCB field.

• CBWCB:

This field stores the command block to be executed by the function. The command that the host PC wants to execute (the SCSI command in this sample program) is entered in this field.

#### **3.3.2 Status Transport**

Status transport is used to send the results of command execution from the function to the host PC, using bulk-in transport.

This status packet is defined by the Command Status Wrapper (CSW). Bulk-Only Transport must always end with the CSW.

The CSW is sent to the host as a 13-byte packet, using bulk-in transport.

H'0F-H'1E | bCSWStatus

It is sent in the format shown in table 4.

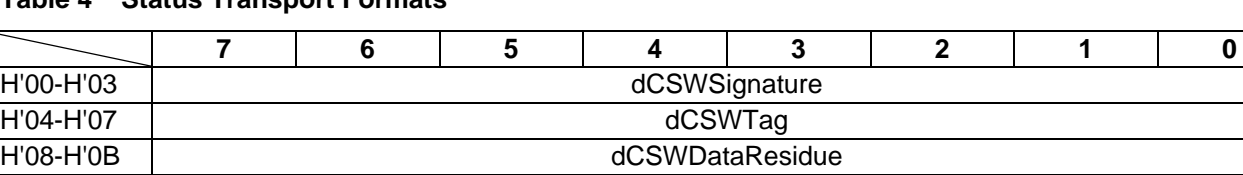

# **Table 4 Status Transport Formats**

The fields are explained below.

• dCSWSignature:

This field identifies the data packet as the CSW. The value is H'53425355 (Little Endian).

• dCSWTag:

This is the command block tag. It ties the CBW to the CSW, and the same value is entered here as that of the dCBWTag field of the CBW.

• dCSWDataResidue:

This reports any differences in the value of the CBW dCBWDataTransferLength and the actual amount of data processed by the function.

• bCSWStatus:

This indicates whether or not a command has been successfully executed. If the command was executed successfully, the function sets H'00 in this field.

Any value other than 0 indicates that the command was not executed successfully. Error values are as follows: H'01 indicates a failed command, and H'02 indicates a phase error.

# **3.3.3 Data Transport**

NESA

Data transport is used to transfer data between the host PC and the function. For example, with the Read/Write command, the actual data of the various storage sectors is sent using data transport.

Data transport is configured of multiple bus transactions.

Data transfers carried out using data transport use either bulk-out or bulk-in transport. The bmCBWFlags field of the CBW data determines which type of transport is used.

(1) Data transport (bulk-out transport)

This section explains how data is transferred when bulk-out data transport is used.

This status is set if bit 7 of the bmCBWFlags field of the CBW data is 0, and the dCBWDataTransferLength field of the CBW data is not 0.

Here, the function receives the anticipated length of the data indicated by the dCBWDataTransferLength field of the CBW data. The data transferred at this point is needed when the SCSI command specified by the CBWCB field of the CBW data is executed.

(2) Data transport (bulk-in transport)

This section explains how data is transferred when bulk-in data transport is used.

This status is set if bit 7 of the bmCBWFlags field of the CBW data is 1, and the dCBWDataTransferLength field of the CBW data is not 0.

Here, the anticipated length of the data indicated by the dCBWDataTransferLength field of the CBW data is sent to the host PC. The data transferred at this point is the result produced when the SCSI command specified by the CBWCB field of the CBW data was executed.

# **3.4 Class Commands**

Class commands are commands that are defined by the various USB classes. They use control transfer.

When USB Mass Storage Class Bulk-Only Transport is used as the data transport protocol, there are two types of commands that must be supported. The class commands are indicated in table 5.

#### **Table 5 Class Commands**

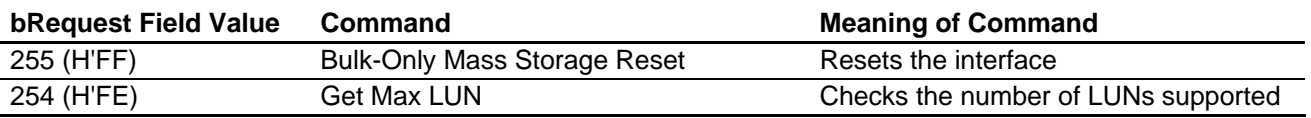

When the Bulk-Only Mass Storage Reset command is received, the function resets all of the interfaces used in USB Mass Storage Class Bulk-Only Transport.

When the Get Max LUN command is received, the function returns the largest logical unit number that can be used. In the sample system used here, there is one logic unit, so a value of 0 will be returned to the host.

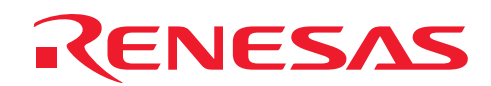

# **3.5 Sub-Class Code (SCSI Transparent Command Set)**

The various commands must be processed in response to the sub-class commands in the CBW sent to the function by the host PC.

In this sample program, the eleven SCSI commands shown in table 6 are supported. If a command is not supported, the CSW will be used to inform the host PC that the command failed.

#### **Table 6 Supported Commands**

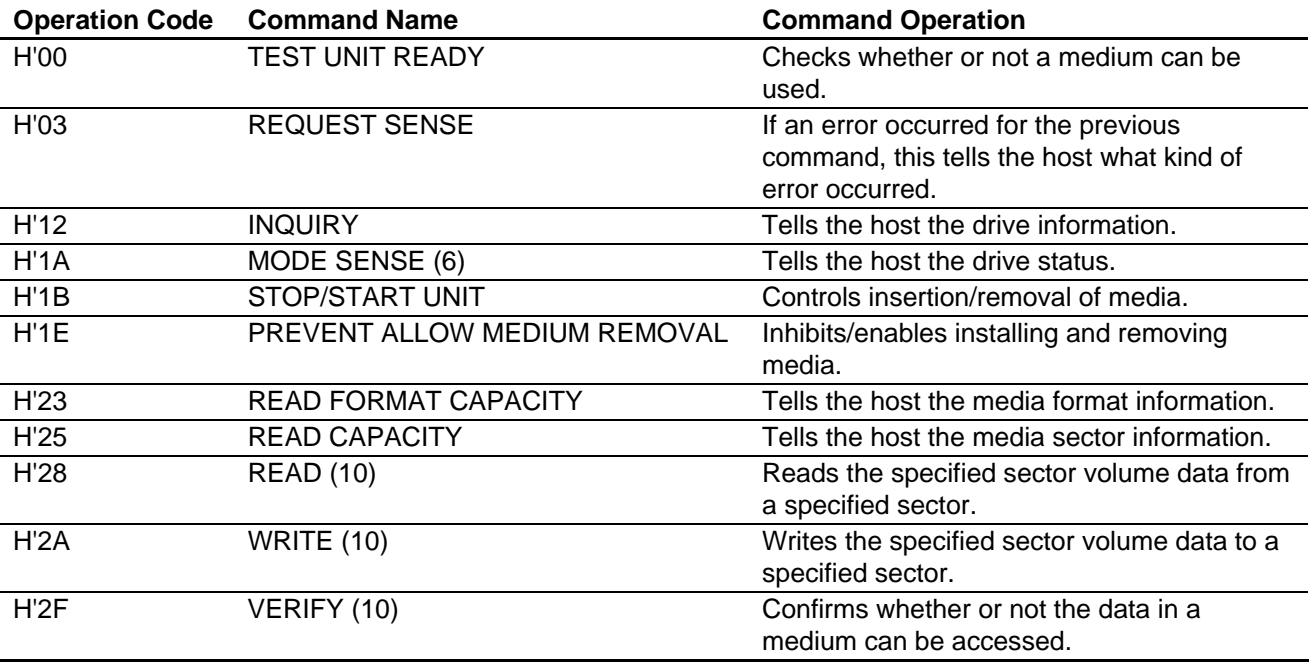

# **4. Development Environment**

This chapter looks at the development environment used to develop this system. The devices (tools) listed below were used when developing the system.

- SH7216 CPU Board (part number: R0K572167) manufactured by Renesas Technology Corp.
- E10A-USB Emulator manufactured by Renesas Technology Corp.
- E10A PC (Windows® 2000, Windows® XP)
- USB host PC (Windows® 2000/Windows® XP/Windows® Vista or Mac OS9)
- USB cable
- High-performance Embedded Workshop 4 (hereafter called the HEW4) manufactured by Renesas Technology Corp.

# **4.1 Hardware Environment**

Figure 3 shows device connections.

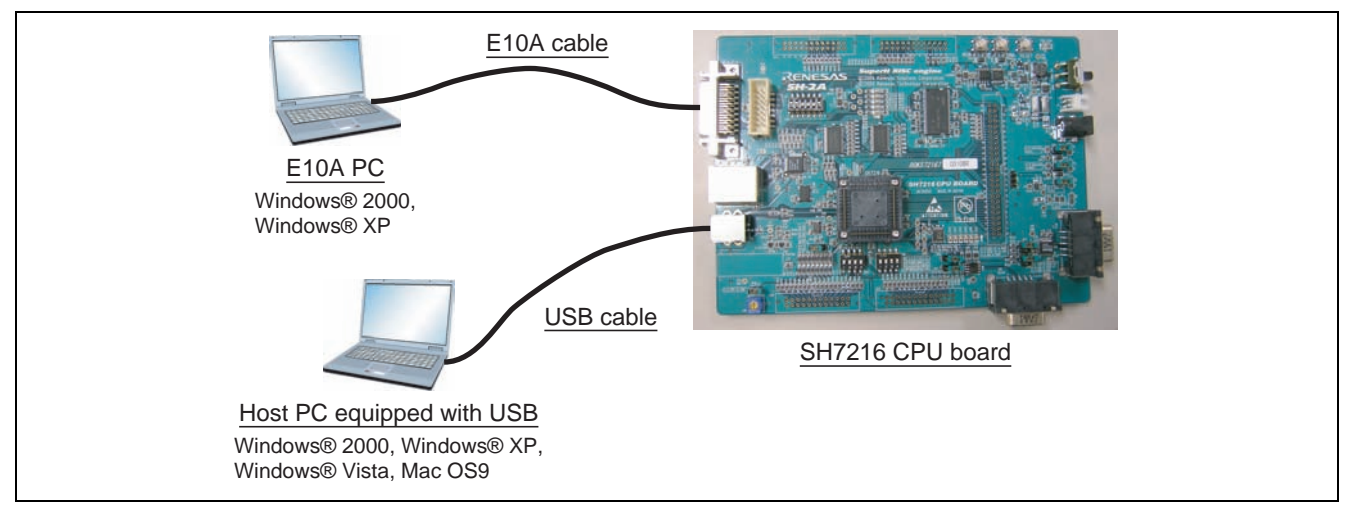

**Figure 3 Device Connections** 

(1) SH7216 CPU Board

Because this system uses the on-chip ROM and SDRAM, the SH7216 CPU board must be operated in the MCU expansion mode 2 (both on-chip ROM and SDRAM enabled). Therefore, DIP switch SW1 on the SH7216 CPU board must be changed from the factory setting to the setting shown in table 7. Before turning on the power, ensure that the switches are set as follows. There is no need to change any other DIP switches.

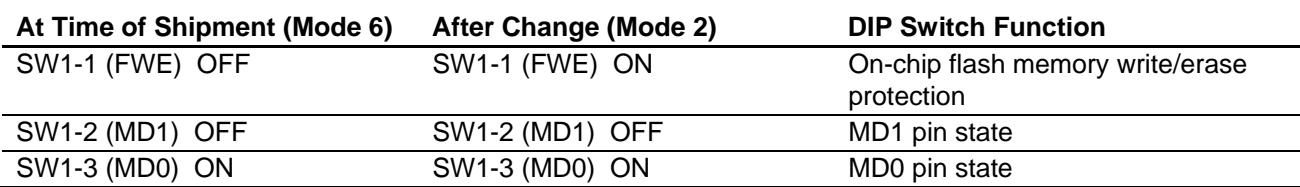

#### **Table 7 DIP Switch Settings**

#### (2) USB host PC

A PC with Windows® 2000/Windows® XP/Windows® Vista or Mac OS9 installed, and with a USB port, is used as the USB host. This system uses USB Mass Storage Class (Bulk-Only Transport) device drivers installed as a standard part of the Windows® XP system, and so there is no need to install new drivers.

#### (3) E10A PC

A PC with Windows® 2000/Windows® XP installed, and with a USB port, is used as the E10A PC. Connect the E10A-USB emulator to the USB connector on the E10A-USB PC, and then connect the E10A-USB emulator to the CPU board with the cable. After connection, start the HEW4 and perform emulation.

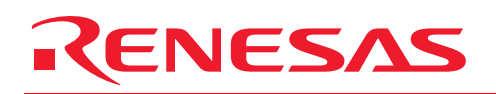

# **4.2 Software Environment**

Compile, link, and debug the source code with HEW4. To start HEW4, double-click "MSC.hws" in this folder.

#### **4.2.1 Sample Program**

Files required for the sample program are all stored in the MSC folder. When this entire folder with its contents is moved to a PC on which HEW4 have been installed, the sample program can be used immediately. Files included in the folder are indicated in figure 4 below.

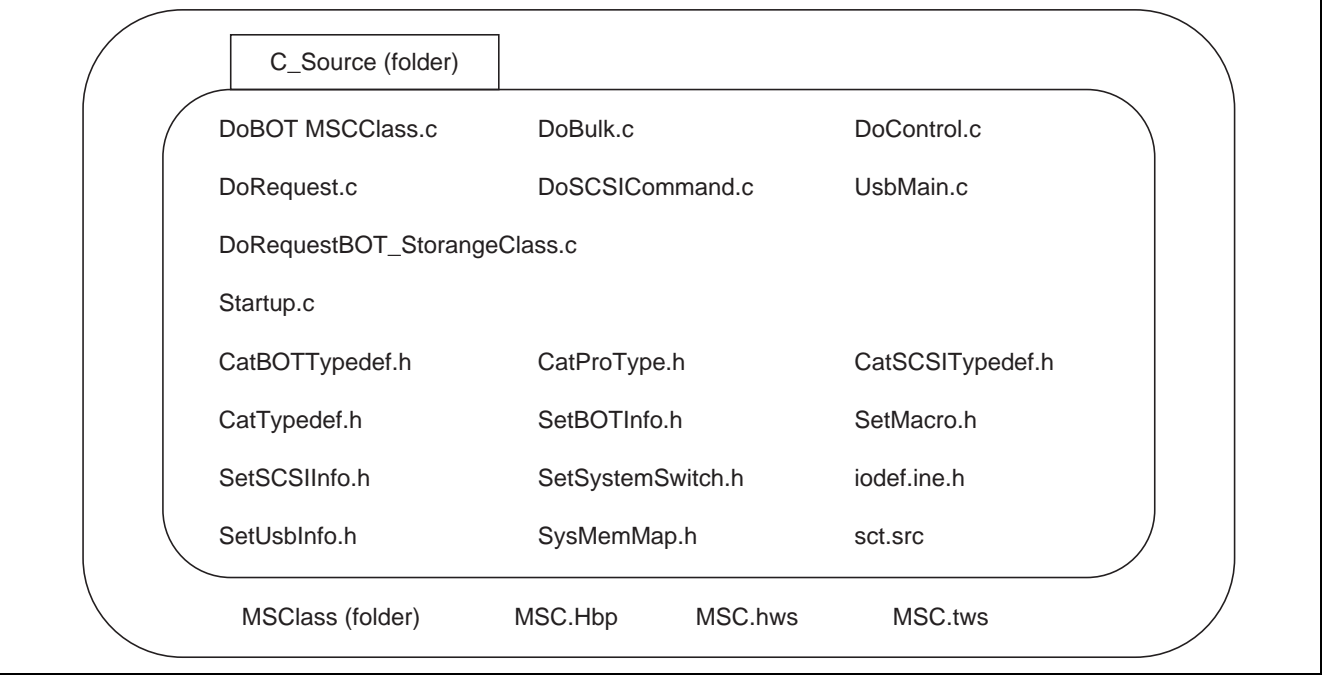

**Figure 4 Files Included in the Folder** 

# **4.2.2 Compiling and Linking**

Compile the source code with HEW4.

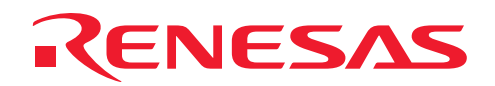

# **4.3 Loading and Executing the Program**

Allocation of programs to respective areas is specified by "lnkSet.sub" in the sh7216\_usb\_msc folder. The allocation result is output to "MSClass.map" in the sh7216\_usb\_msc \MSClass\Debug folder. When changing the layout of the programs, change "lnkSet.sub".

#### **4.3.1 Loading the Program**

In order to load the sample program into the SDRAM of the SH7216 CPU Board, the following procedure is used.

- Connect the E10A-USB to the E10A-USB PC with HEW4 installed.
- Connect the E10A-USB to the SH7216 CPU board with the user cable.
- Turn on the power to the SH7216 CPU Board.
- Execute "MSC.hws" in the sh7216\_usb\_msc folder.
- Select "Debug > Connection."
- You are asked to select a mode of the emulator. Select "SH7216(R5F72167A)" or "E10A-USB Emulator."
- Press the reset switch on the SH7216 CPU board, and then click on the OK button.
- You are asked to enter an operating frequency. Enter the frequency (12.50 MHz) of the mounted crystal oscillator.
- You are asked to enter an ID code. Enter E10A.
- Select "Debug > Download > All Download Modules" to download the sample program.

#### **4.3.2 Executing the Program**

Select "Debug > Execute after Reset" to execute the sample program.

# **4.4 Using the RAM Disk**

The following describes an example in which Windows® XP is used.

After the program has been run, the Series B connector of the USB cable is inserted into the SH7216 CPU Board, and the Series A connector on the opposite side is connected to the USB host PC.

After the emulation used for control transfer and bulk transport has ended, USB Large-Size Storage Device is displayed under USB Controller in the Device Manager, and RENESAS EX RAM Disk USB Device is displayed under Disk Drive. As a result, the host PC recognizes the SH7216 CPU Board as the storage device, and the local disk is mounted in the microcomputer.

Next, the local disk needs to be formatted.

Select Local Disk and click with the right button of the mouse to display a floating menu. Select Format. A format selection window for the drive is displayed. Enter the necessary format settings. Check to make sure FAT has been selected for the file system, and click on the Start button.

A format confirmation window is displayed. Click on the OK button.

When the formatting has been completed, a message window is displayed. Click on the OK button.

The screen returns to the drive format selection window. Click on the Close button to exit the procedure.

The SH7216 CPU Board can now be used as the RAM disk for USB connection.

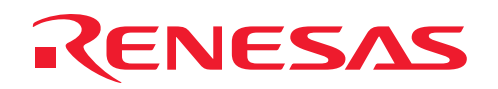

# **4.5 Changing RAM Disk Settings**

This section describes how to change the settings of the RAM disk used in this sample program.

#### **4.5.1 Removable/Hard Disk**

The RAM disk is used as a removable disk in this sample program.

The RAM disk can be used as a hard disk by commenting out "#define REMOVABLE\_DISK" in "SetSystemSwitch.h" and enabling comment "#undef REMOVABLE\_DISK."

#### **4.5.2 Changing the RAM Disk Capacity**

This sample program uses 16-Mbyte capacity of the SDRAM as a RAM disk. To change the RAM disk capacity, change the content of "SysMemMap.h." Specify the entire byte count  $*^1$  to be used as a RAM disk by DISK\_ALL\_BYTE. Then specify the start address and end address of the area to be used as a RAM disk by RAM\_DISK  $\_S$  and RAM\_DISK  $\_E *^2$ , respectively.

- Notes: 1. Specify a value of 1.5 Mbytes or more. The capacity viewed from the PC is slightly reduced because the FAT information and other information use the capacity. This sample program configures the FAT information with FAT12 (up to approx. 16 Mbytes) and FAT16 (up to approx. 2 Gbytes). Other FAT system information need to be prepared by the user.
	- 2. The area specified by RAM\_ DISK \_S and RAM\_ DISK \_E must be equal to or larger than the size specified by DISK\_ALL\_BYTE.

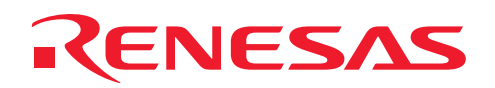

#### **5. Overview of the Sample Program**

In this section, features of the sample program and its structure are explained. This sample program runs on the SH7216 CPU Board, which works as a RAM disk, and initiates USB transfers by means of interrupts from the USB function module. Of the interrupts from modules in the SH7216, there are six interrupts related to the USB function module: USI0, USI1, USBRXI0, USBTXI0, USBRXI1 and USBTXI1, but in this sample program, USI0 and USI1 are used.

# **5.1 State Transition Diagram**

Figure 5 shows a state transition diagram for this sample program. In this sample program, as shown in figure 5, there are transitions between three states.

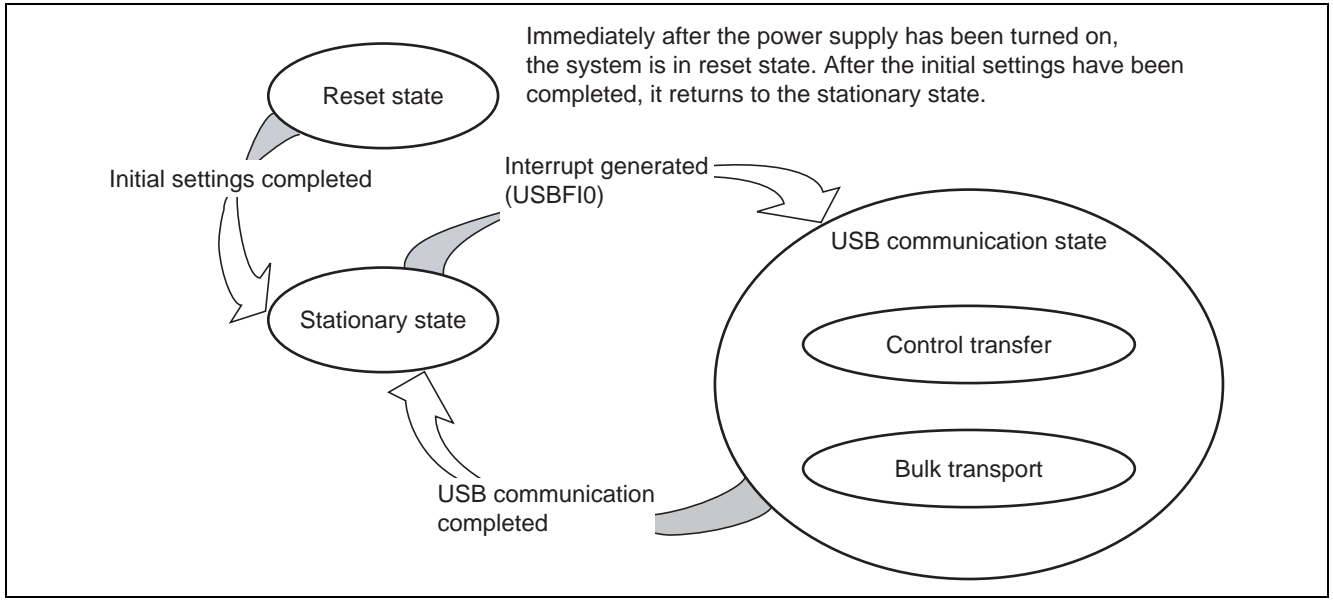

**Figure 5 State Transition Diagram** 

• Reset state

Upon power-on reset and manual reset, this state is entered. In the reset state, the SH7216 mainly performs initial settings.

• Stationary state

When initial settings are completed, a stationary state is entered in the main loop.

• USB communication state

In the stationary state, when an interrupt from the USB module occurs, this state is entered. In the USB communication state, data transfer is performed by a transfer method according to the type of interrupt. The interrupts used in this sample program are indicated by interrupt flag register 0, 1, 2, 3 and 4 (USBIFR0, 1, 2, 3 and 4). When an interrupt factor occurs, the corresponding bits in USBIFR0, 1, 2, 3 and 4 are set.

# **5.2 USB Communication State**

ENESA

The USB communication state can be further divided into three states according to the transfer type (see figure 6). When an interrupt occurs, first there is a transition to the USB communication state, and then there is further branching to a transfer state according to the interrupt type.

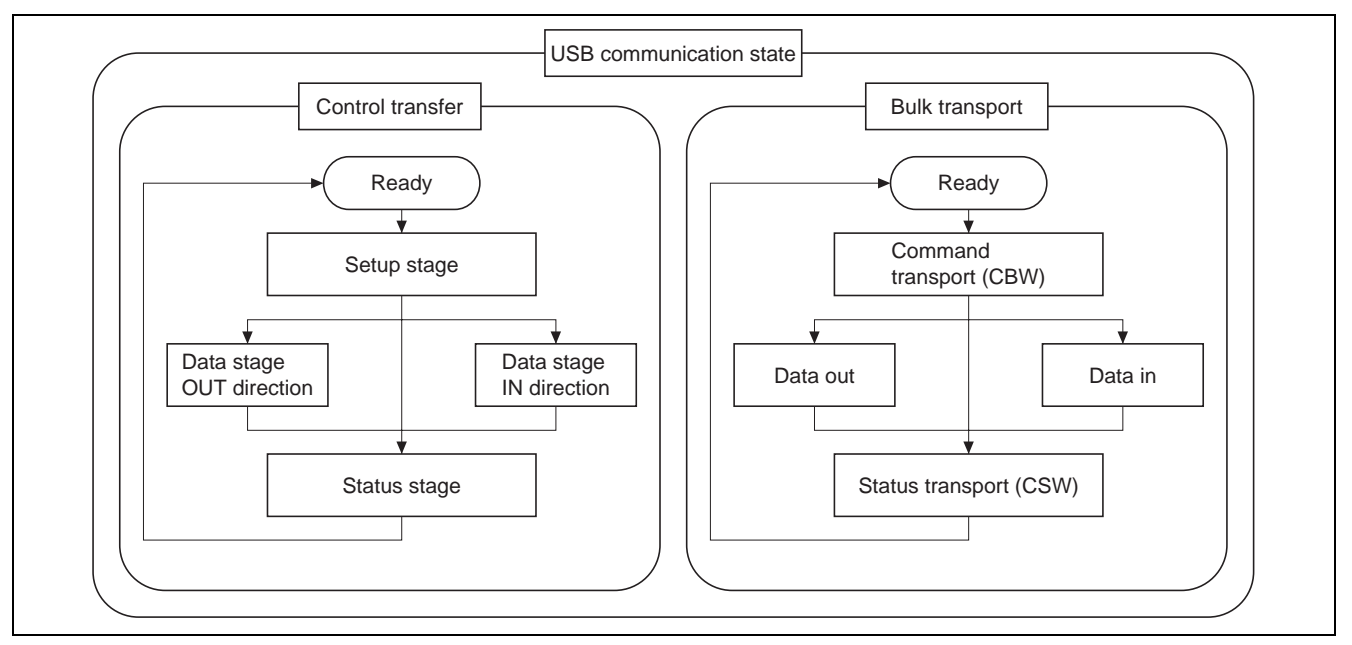

**Figure 6 USB Communication State** 

# **5.2.1 Control Transfer**

Control transfer is used mainly for functions such as obtaining device information and specifying device operating states. For this reason, when the function is connected to the host PC, control transfer is the first transport to be carried out.

Transport processing for control transfer is carried out in a series of two or three stages. These stages are a setup stage, a data stage, and a status stage.

#### **5.2.2 Bulk Transport**

Bulk transport has no time limitations, so it is used to send large volumes of data with no errors. The data transport speed is not guaranteed, but the data contents are guaranteed. With USB Mass Storage Class (Bulk-Only Transport), bulk transport is used to transfer storage data between the host PC and the function.

Transport processing for USB Mass Storage Class (Bulk-Only Transport) is carried out in a series of two or three stages. These stages are command transport (CBW), data transport, and status transport (CSW).

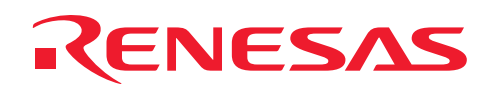

# **5.3 File Structure**

This sample program consists of nine source files and eleven header files. The overall file structure is shown in table 8. Each function is arranged in one file by transfer method or function type.

#### **Table 8 File Structure**

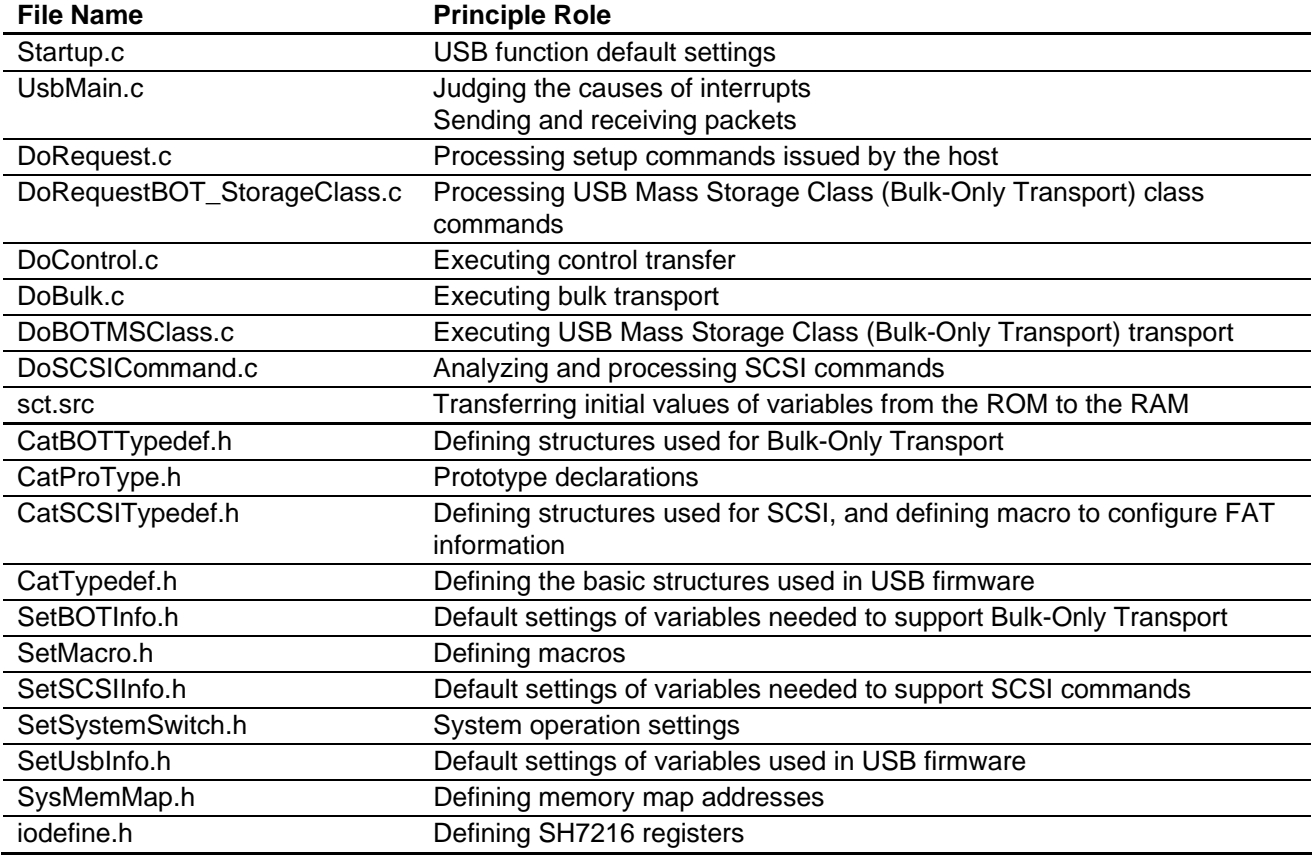

#### **5.4 Purposes of Functions**

Table 9 to 16 shows functions contained in each file and their purposes.

• Startup.c

When a power-on reset or manual reset is carried out, the SetPowerOnSection of the Startup.c file is called. At this point, the SH7216 default settings are entered and the RAM area used for bulk transport is cleared.

#### **Table 9 Startup.c**

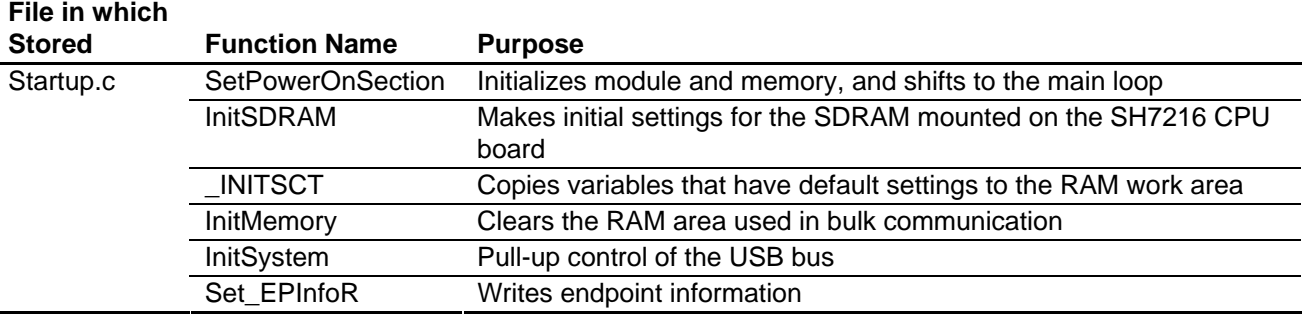

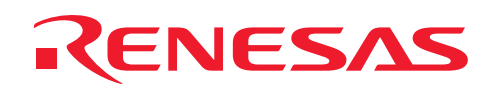

#### UsbMain.c

In UsbMain.c, interrupt factors are discriminated by the USB interrupt flag register, and functions are called according to the interrupt type. Also, packets are sent and received between the host controller and function modules.

#### **Table 10 UsbMain.c**

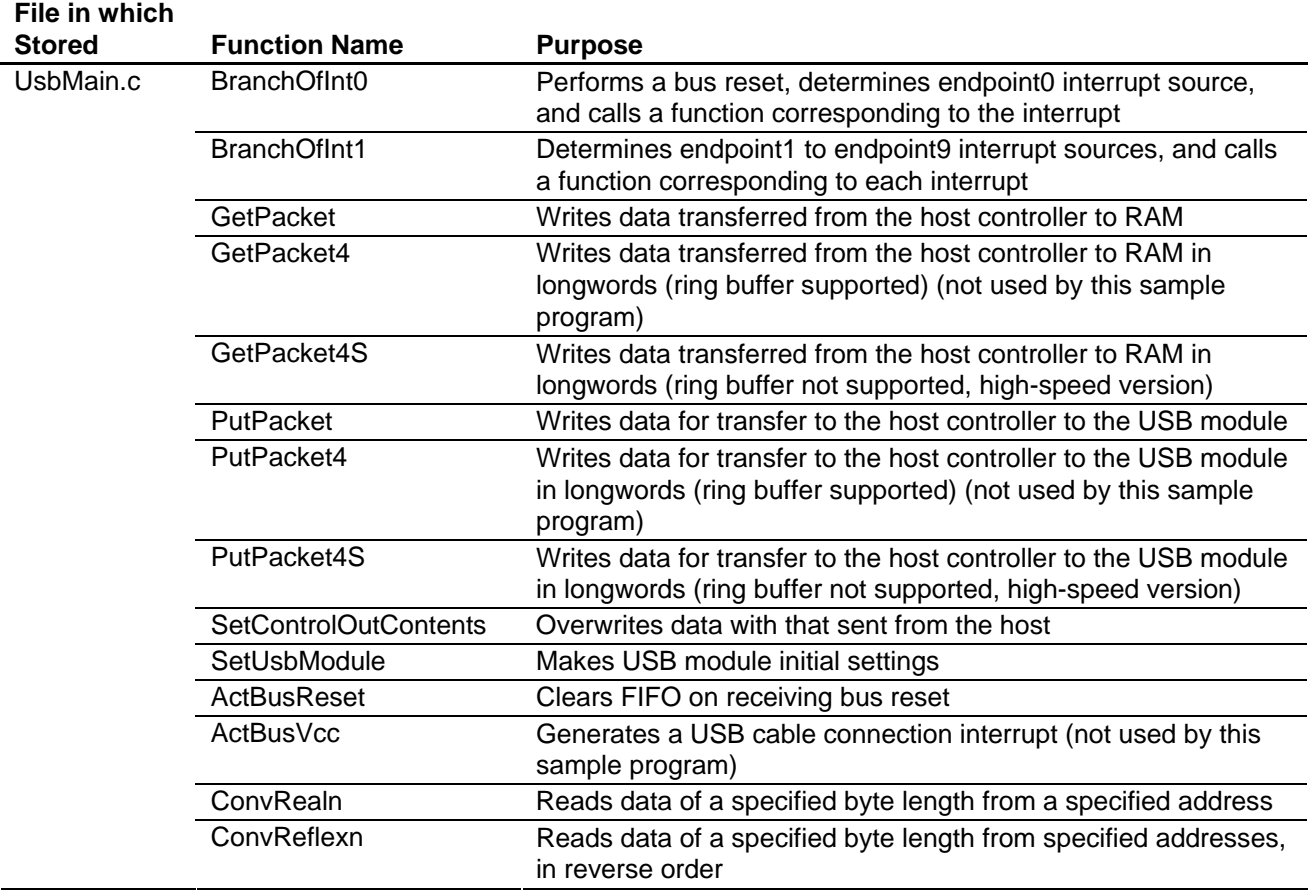

#### • DoRequest.c

During control transfer, commands sent from the host controller are decoded and processed. In this sample program, a vendor ID of H'045B (vendor: Renesas) is used. When the customer develops a product, the customer should obtain a vendor ID at the USB Implementers' Forum. Because vendor commands are not used, DecVenderCommands does not perform any action. In order to use a vendor command, the customer should develop a program.

# **Table 11 DoRequest.c**

#### **File in which**

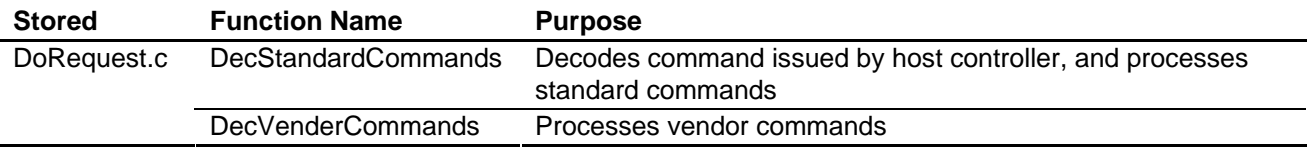

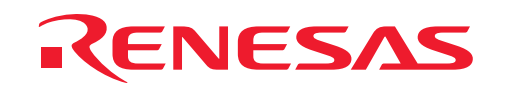

#### • DoRequestBOT\_StorageClass.c

This function carries out processing according to the USB Mass Storage Class (Bulk-Only Transport) commands (Bulk-Only Mass Storage Reset and Get Max LUN).

The Bulk-Only Mass Storage Reset command resets all of the interfaces used in Bulk-Only Transport.

The Get Max LUN command returns the largest logical unit number used by peripheral devices. In this sample program, there is one logical unit, so a value of 0 is returned to the host.

#### **Table 12 DoRequestBOT\_StorageClass.c**

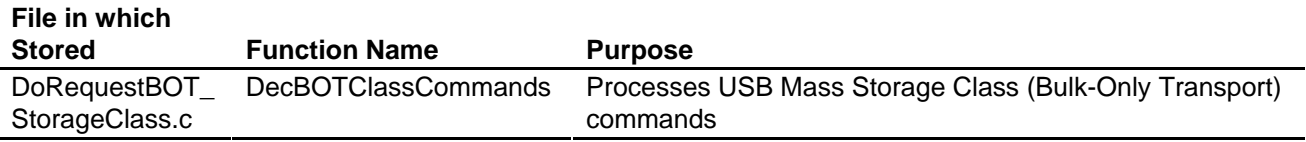

• DoControl.c

When control transfer interrupt SETUP TS is generated, ActControl obtains the command, and decoding is carried out by DecStandardCommands to determine the transfer direction. Next, when control transfer interrupt EP0o TS, EP0i TR, or EP0i TS is generated, ActControlInOut calls either ActControlIn or ActControlOut depending on the transfer direction, and the data stage and status stage are carried out by the called function.

#### **Table 13 DoControl.c**

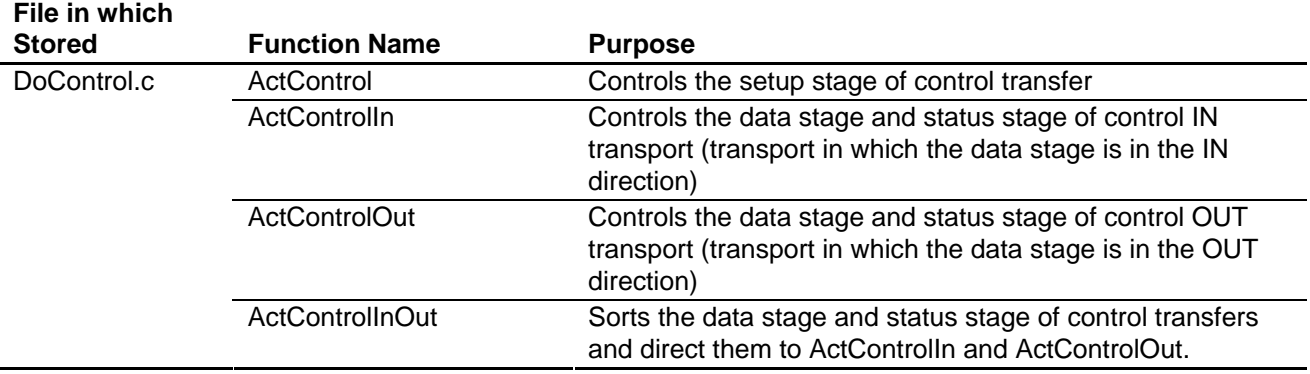

#### • DoBulk.c

These functions carry out processing involving bulk transport. ActBulkInReady is not used in USB Mass Storage Class (Bulk-Only Transport).

#### **Table 14 DoBulk.c**

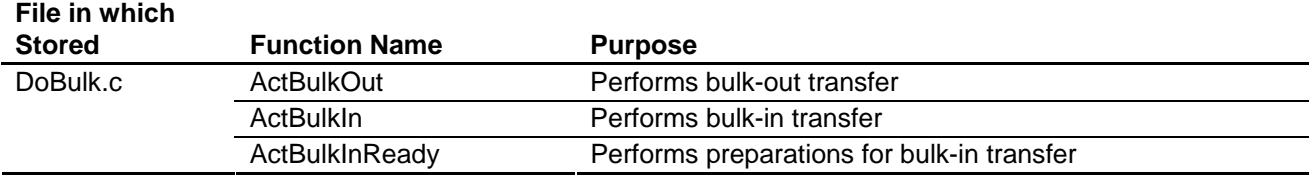

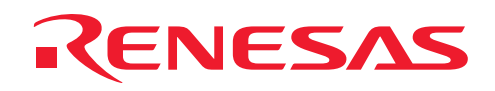

#### • DoBOTMSClass.c

With DoBOTMSClass.c, control of the two or three stages of the USB Mass Storage Class (Bulk-Only Transport) is carried out, and operation is carried out in accordance with the specifications.

#### **Table 15 DoBOTMSClass.c**

#### **File in which**

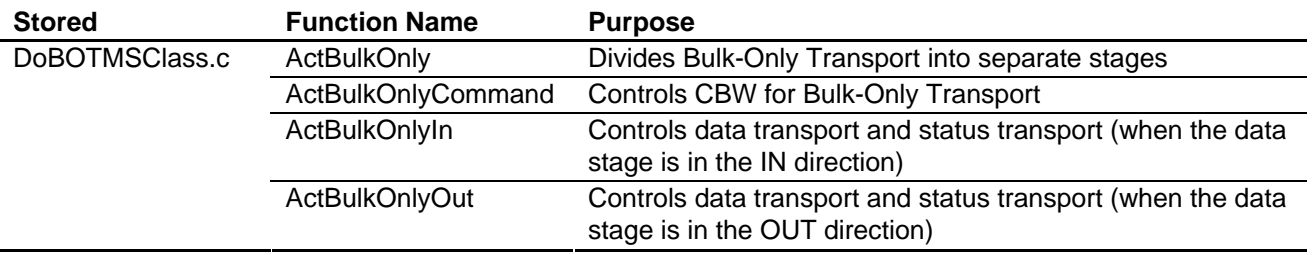

#### • DoSCSICommand.c

The DoSCSICommand.c function is used to analyze SCSI commands sent from the host PC and prepare for the next data transport or status transport.

#### **Table 16 DoSCSICommand.c**

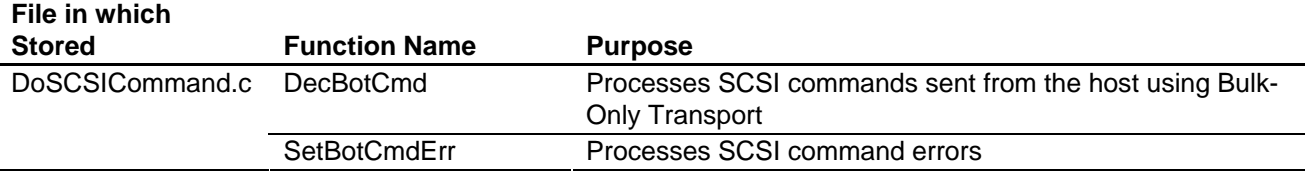

# **5.5 RAM Disk**

In the sample program provided here, the SD-RAM in the SH7216 CPU Board is selected as the disk device, and the host PC is notified that the SH7216 CPU Board (function) is the disk.

As shown in figure 7, the disk device of the function has a master boot block and a partition boot block. When the system is booted, an initialization routine is used to write the master boot block and the partition boot block to the RAM disk area on the SDRAM.

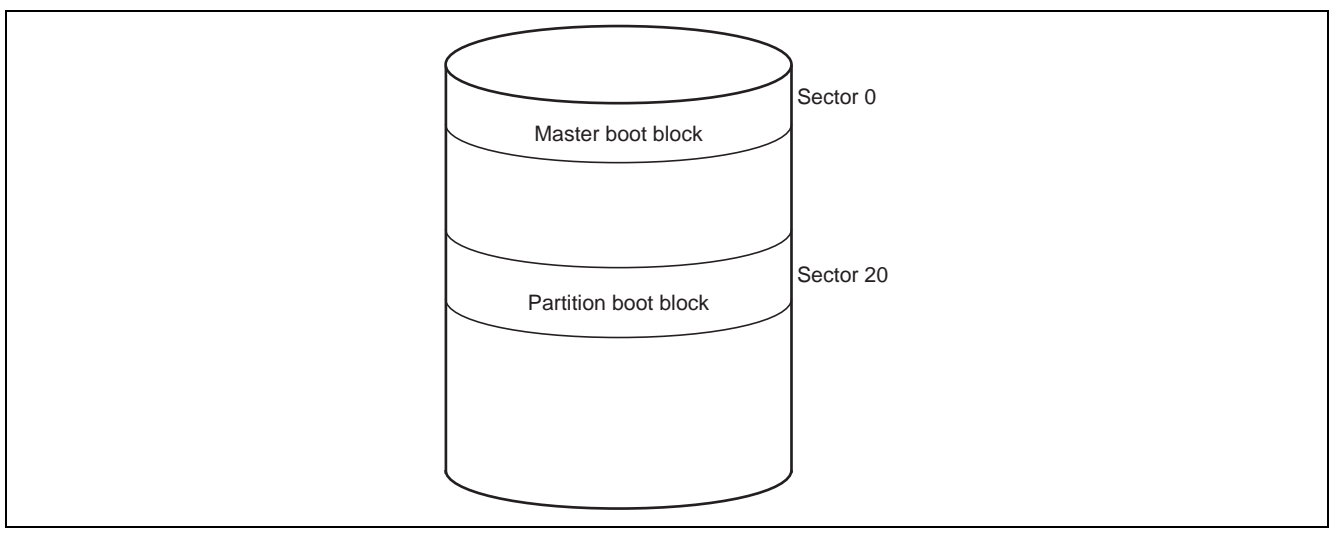

**Figure 7 Disk Construction** 

SCSI commands are used to allow function access from the host PC (saving and loading data). In order to work with SCSI commands, the user needs to understand the construction shown in figure 7 and then write the operation.

# **5.6 Operation of SCSI Commands That Are Supported**

Table 17 shows the SCSI commands that are supported by the sample program.

# **Table 17 SCSI Command Operations**

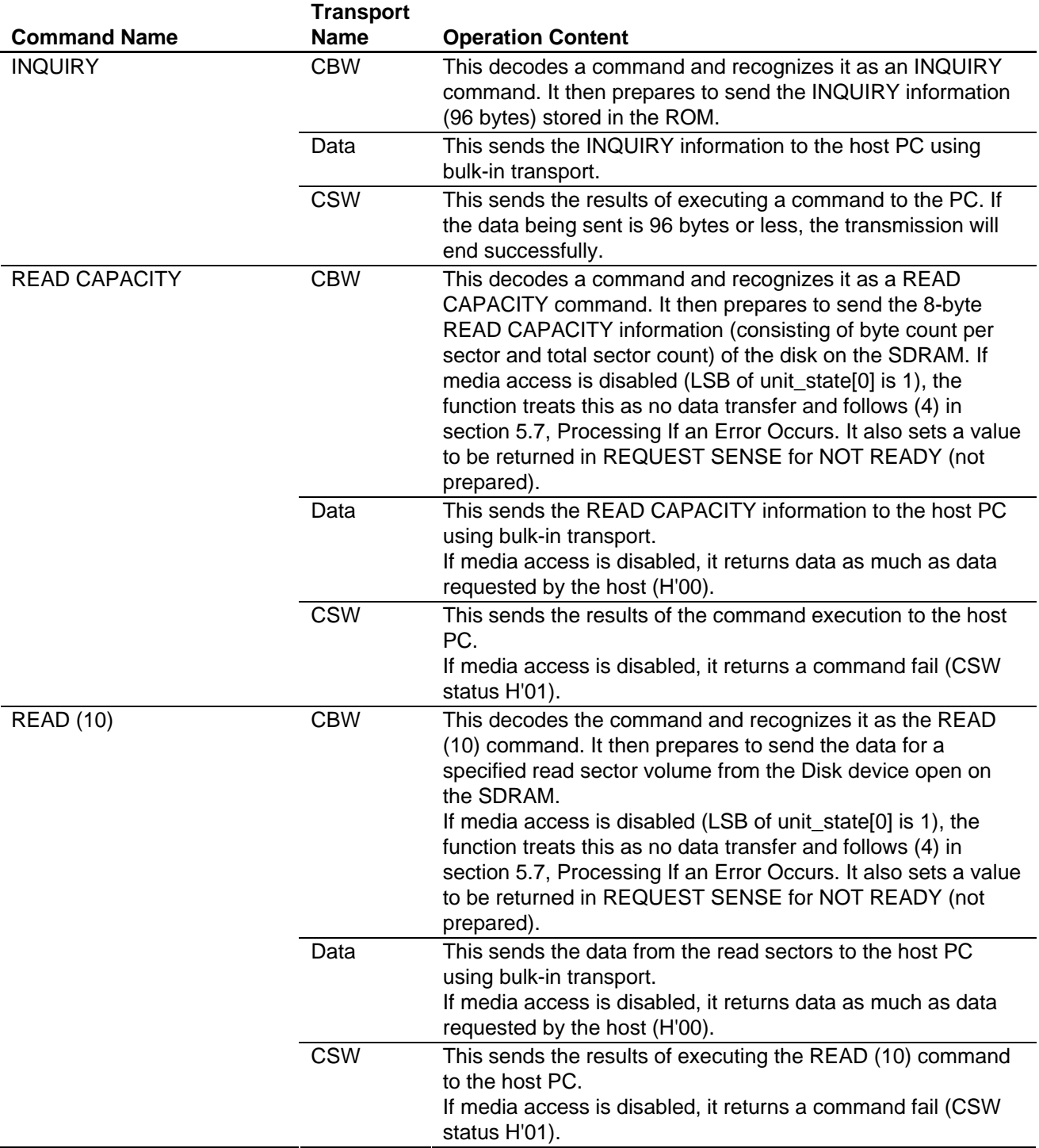

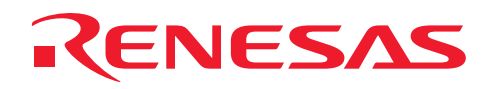

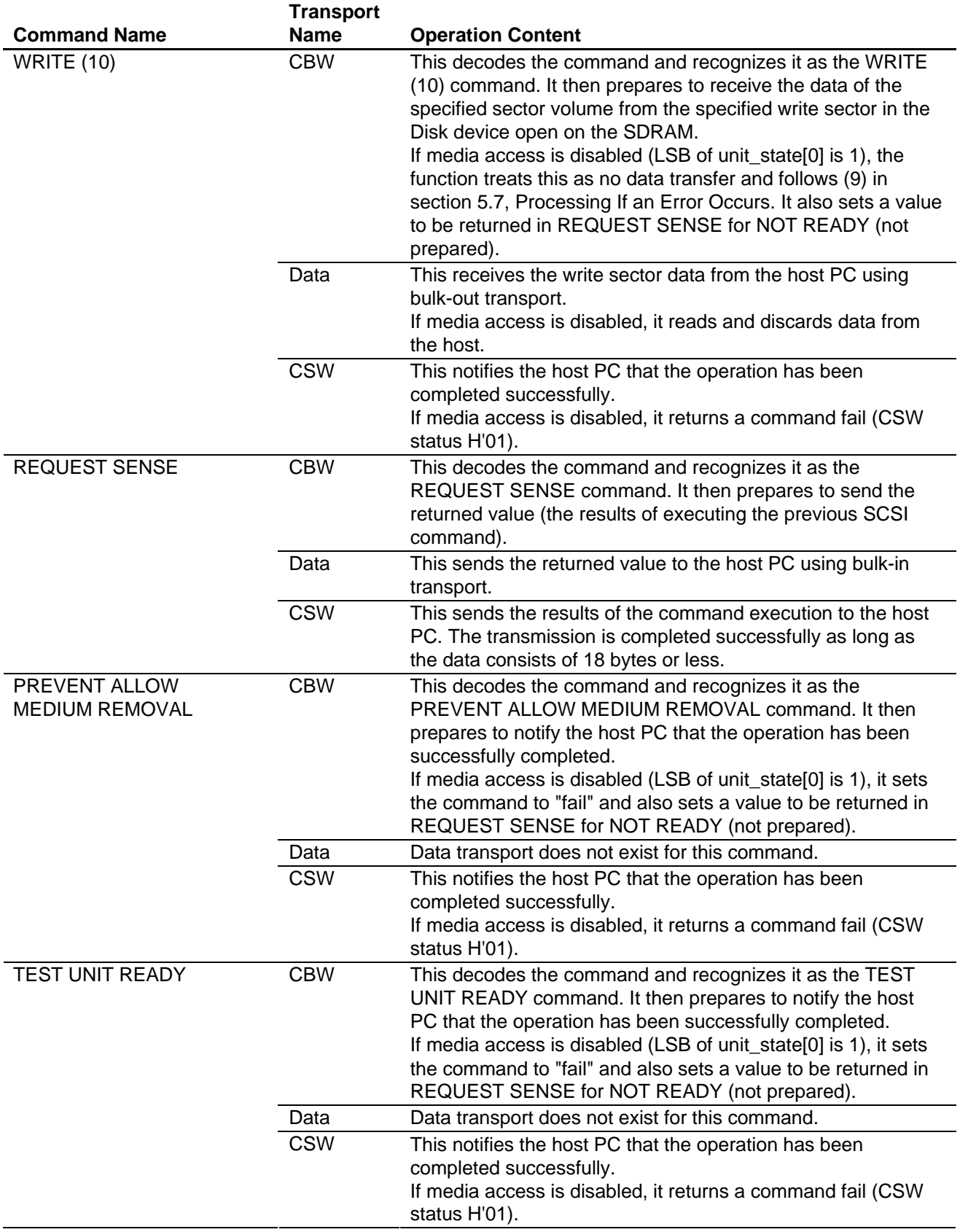

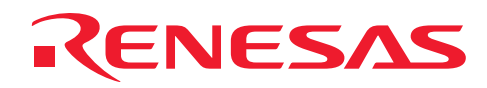

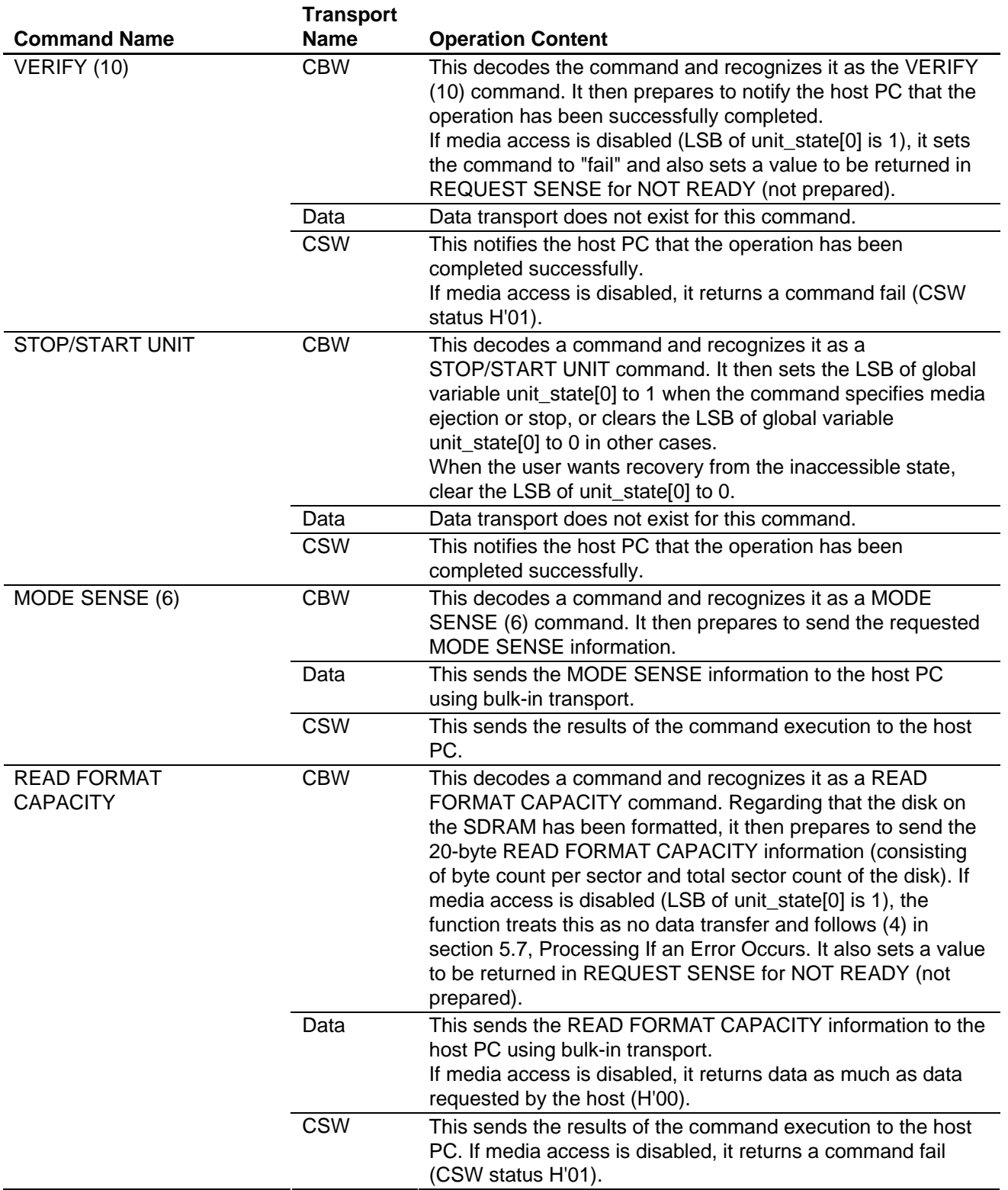

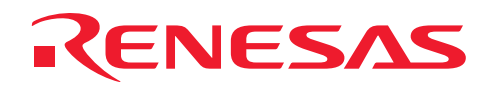

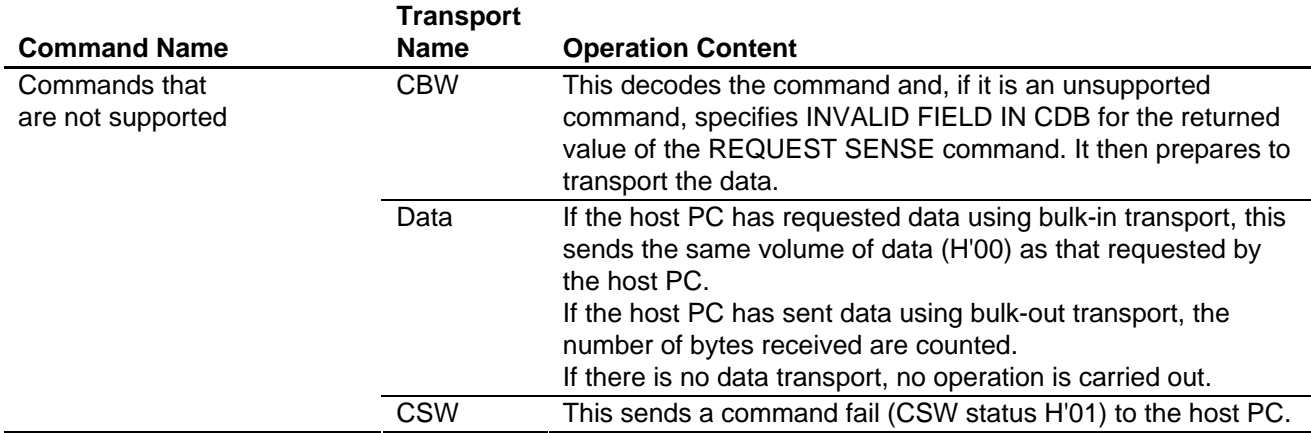

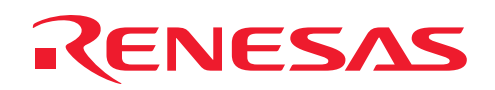

# **5.7 Processing If an Error Occurs**

The errors that may occur during a USB Mass Storage Class (Bulk-Only Transport) transmission between the host PC and function, and how the function operates when an error occurs are described below.

The Bulk-Only Transport standard defines the following two types of errors:

- Invalid CBW
- Operation expected by the host PC and operation planned by the function (operation specified by the SCSI command) do not match (10 cases)

The Bulk-Only Transport standard does not cover any other states.

There are 13 states for data transfer between the host PC and a function as shown in tables 18 and 19. Cases (1), (6) and (12) are normal transport states.

#### **Table 18 Data Transport States between Host PC and Function**

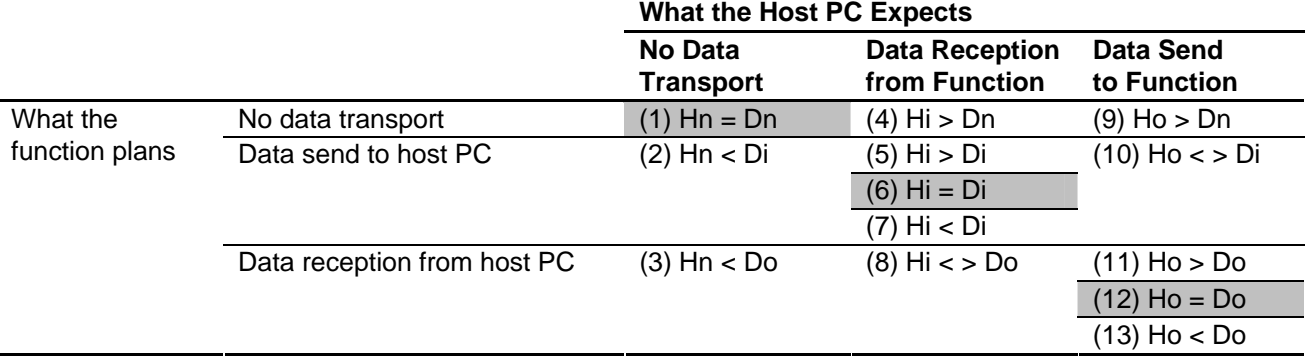

#### **Table 19 Explanation of Data Transport States between Host PC and Function**

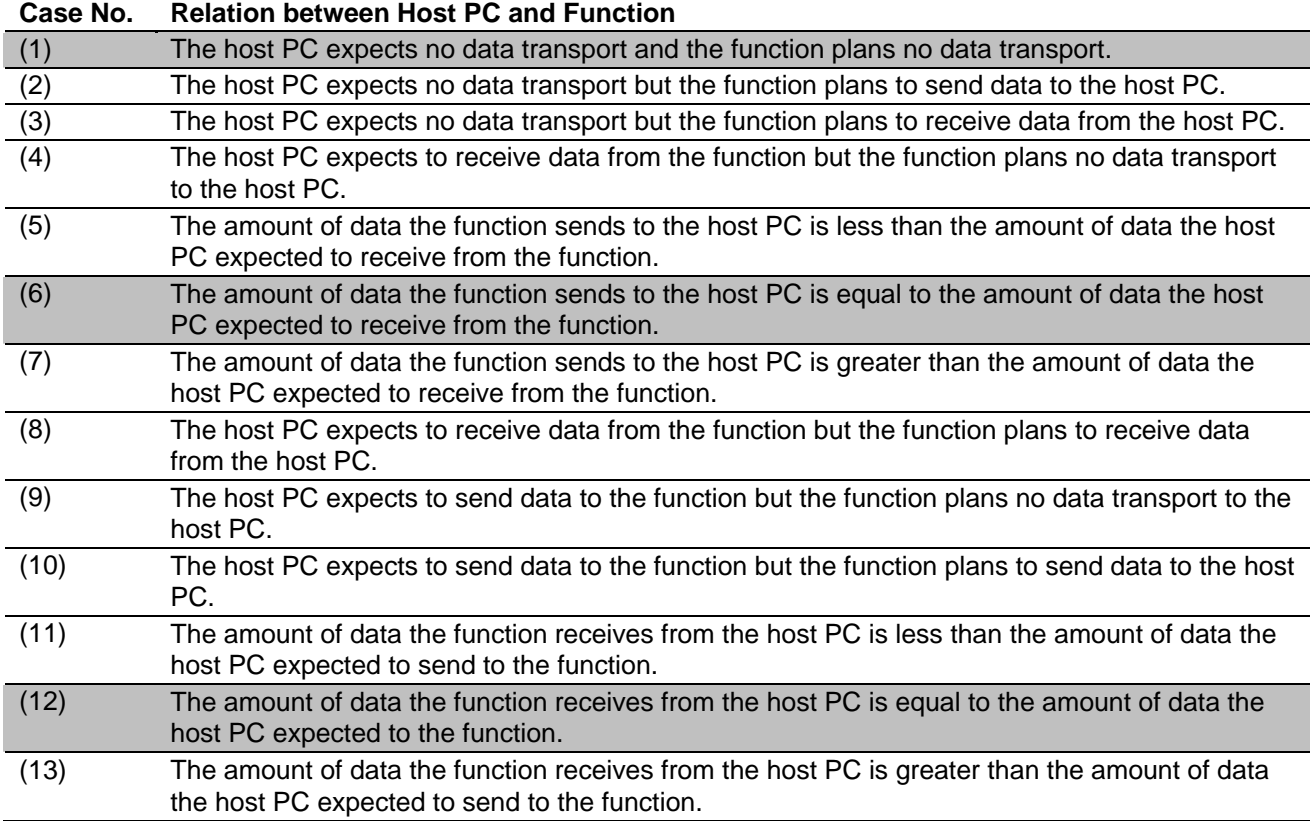

Table 20 shows sample error conditions that may be generated.

# **Table 20 Sample Error Conditions**

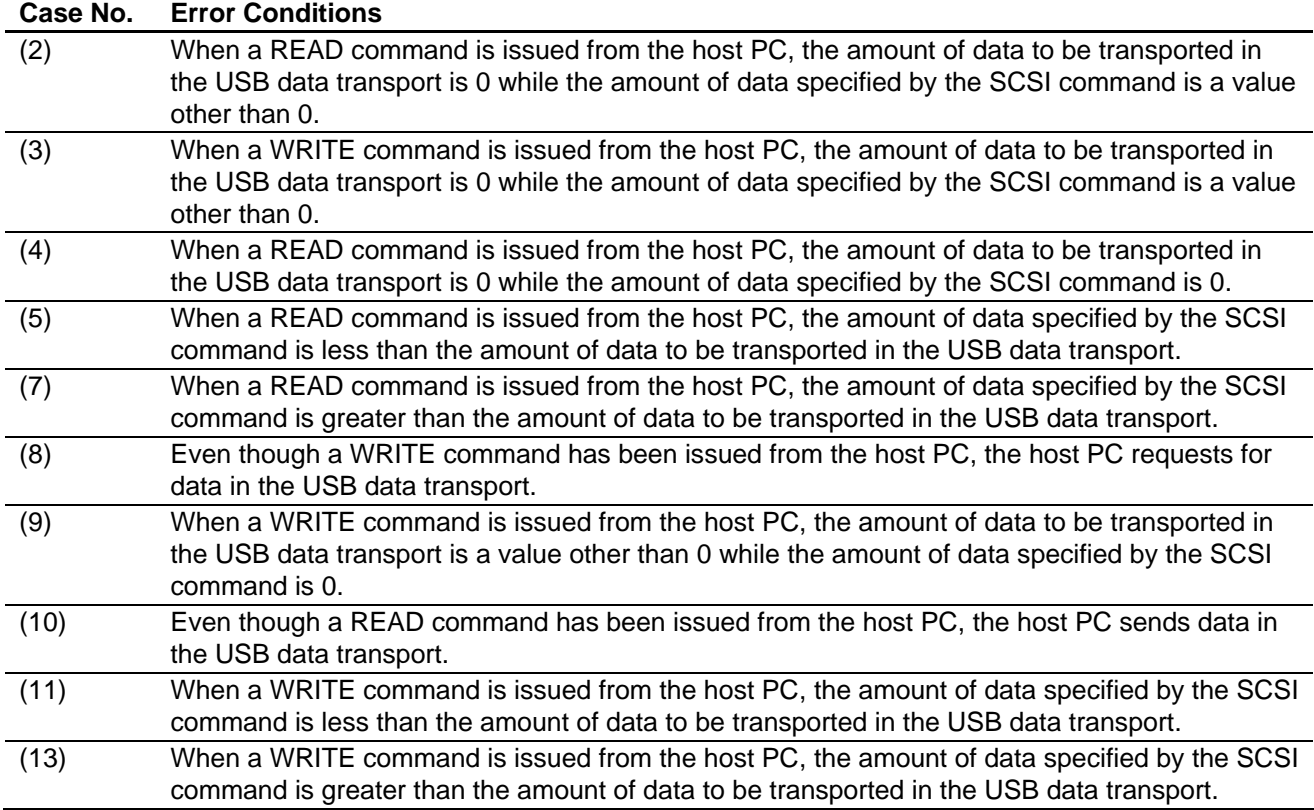

Table 21 shows how a function operates when each error condition occurs.

#### **Table 21 Function Operation for Each Error Condition**

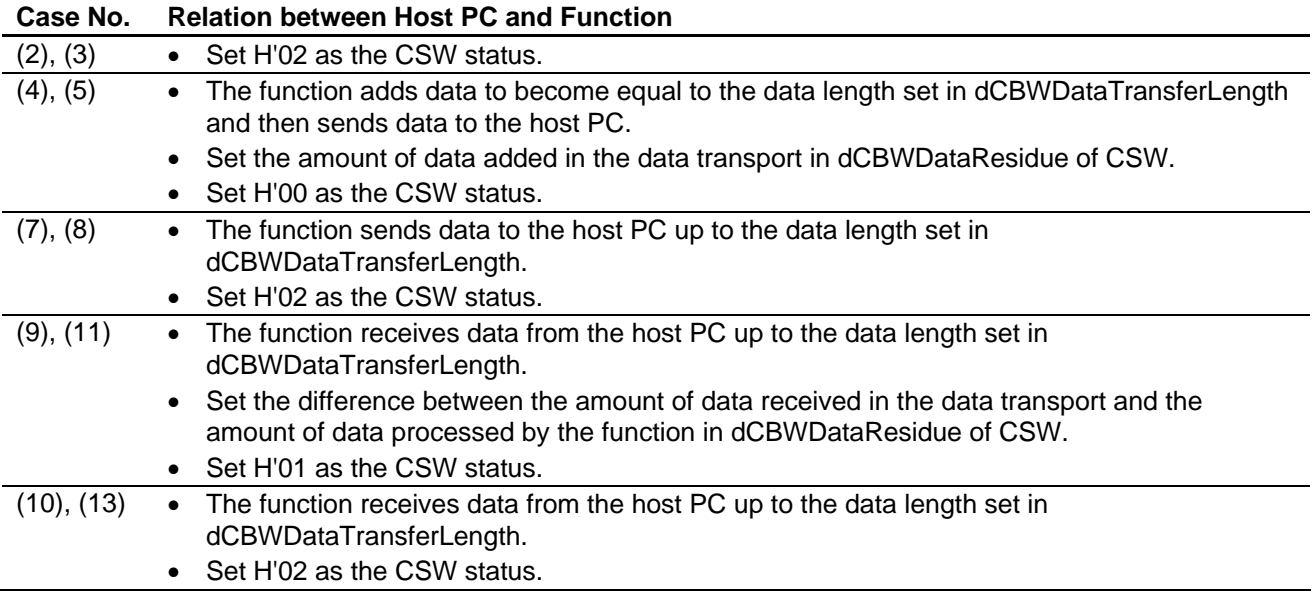

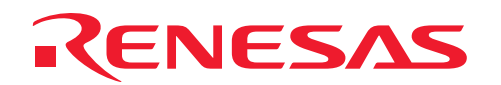

Figures 8 to 10 show the processing when a data transport error occurs.

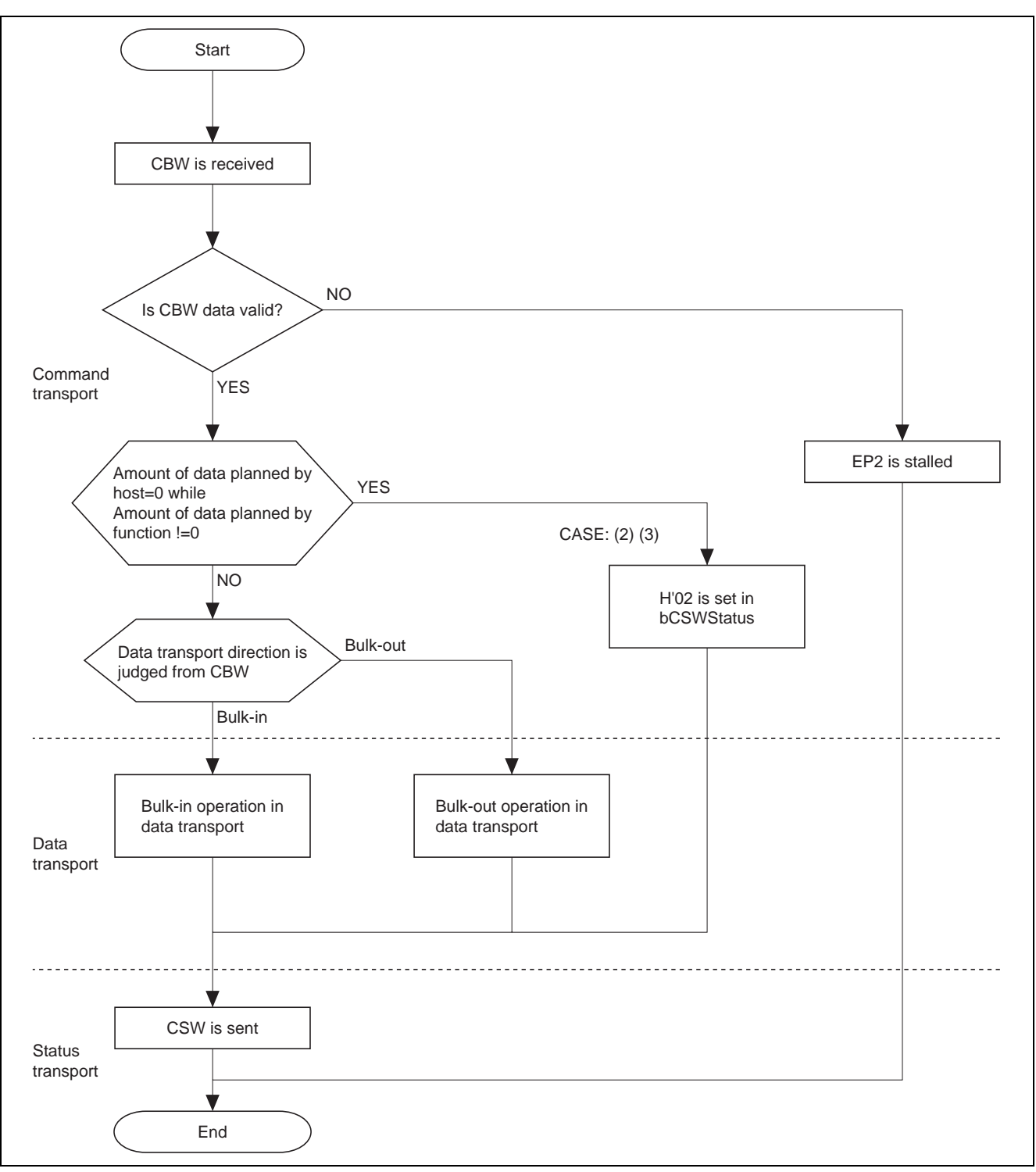

**Figure 8 Error Processing Flow in Data Transport (1)** 

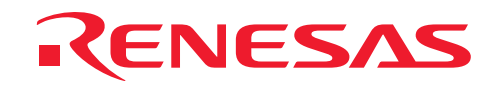

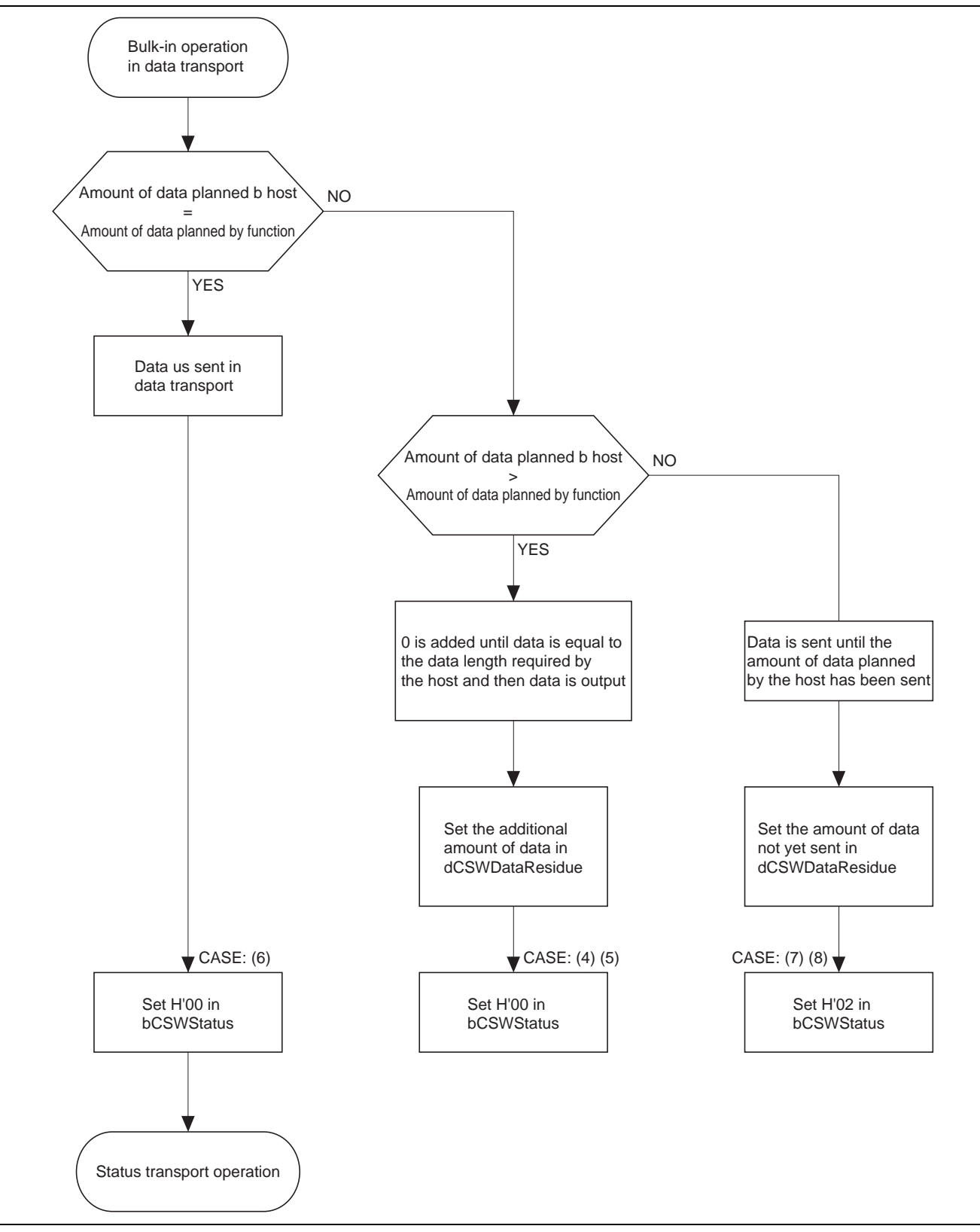

**Figure 9 Error Processing Flow in Data Transport (2)** 

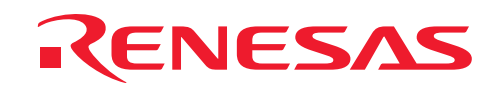

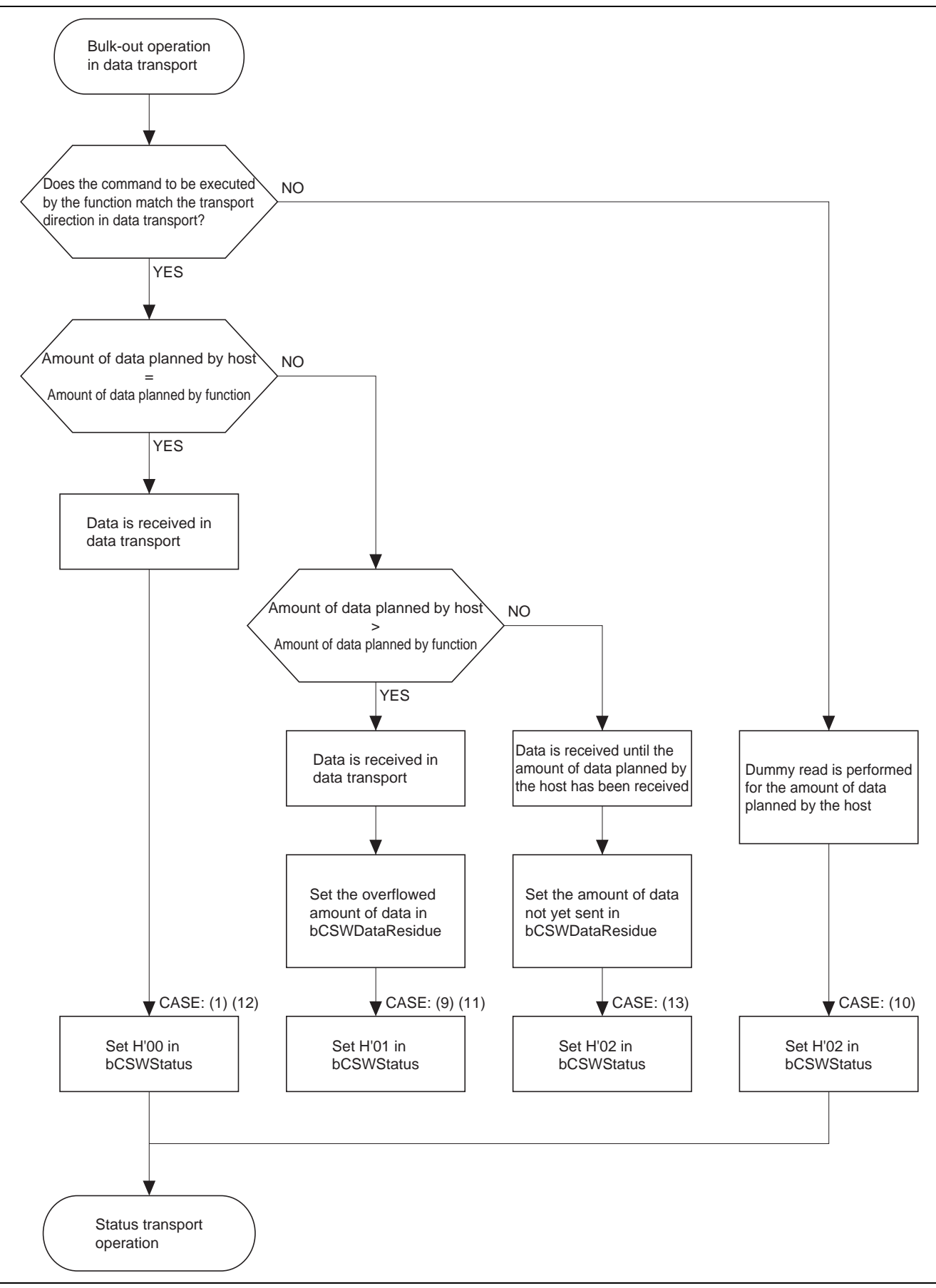

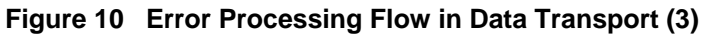

# **INFSA**

When a USB Mass Storage Class (Bulk-Only Transport) transmission is carried out, transport of the CBW initiates a series of data transfers, and when the CSW is transported to the host PC, a series of data transfers is processed. This status contains two items: dCSWStatus that indicates the transport result, and dCSWDataResidue that indicates the number of error bytes.

In this sample program, the following two fields are used to create these two items.

- dCBWDataTransferLength field of CBW packet
- dCSWDataTransferResidue field of CSW packet

The dCBWDataTransferLength field of the CBW packet is used as the variable in which the number of data bytes the host PC specifies to be handled in the data transport is entered.

The dCSWDataTrasferResidue field of the CSW packet is used as the variable in which the number of data bytes the function handles in the data transport is entered.

When the CBW transport has been completed, the number of data bytes planned to be handled in the data transport by the host PC and the function are stored in the dCBWDataTransferLength and dCSWDataTransferResidue fields, respectively.

Data is transferred in the data transport according to the flowcharts.

If data transport between the host PC and function has been processed without errors, the values in the dCBWDataTransferLength and dCSWDataTransferResidue fields are both subtracted by the number of bytes that have been transferred for every data transfer in the data transport. For other cases, the difference between the number of data bytes the host PC requires to be handled in the data transport and the number of data bytes the function has handled in the data transport is stored in the dCSWDataTransferResidue field of the CSW packet, and operation then moves to the status transport.

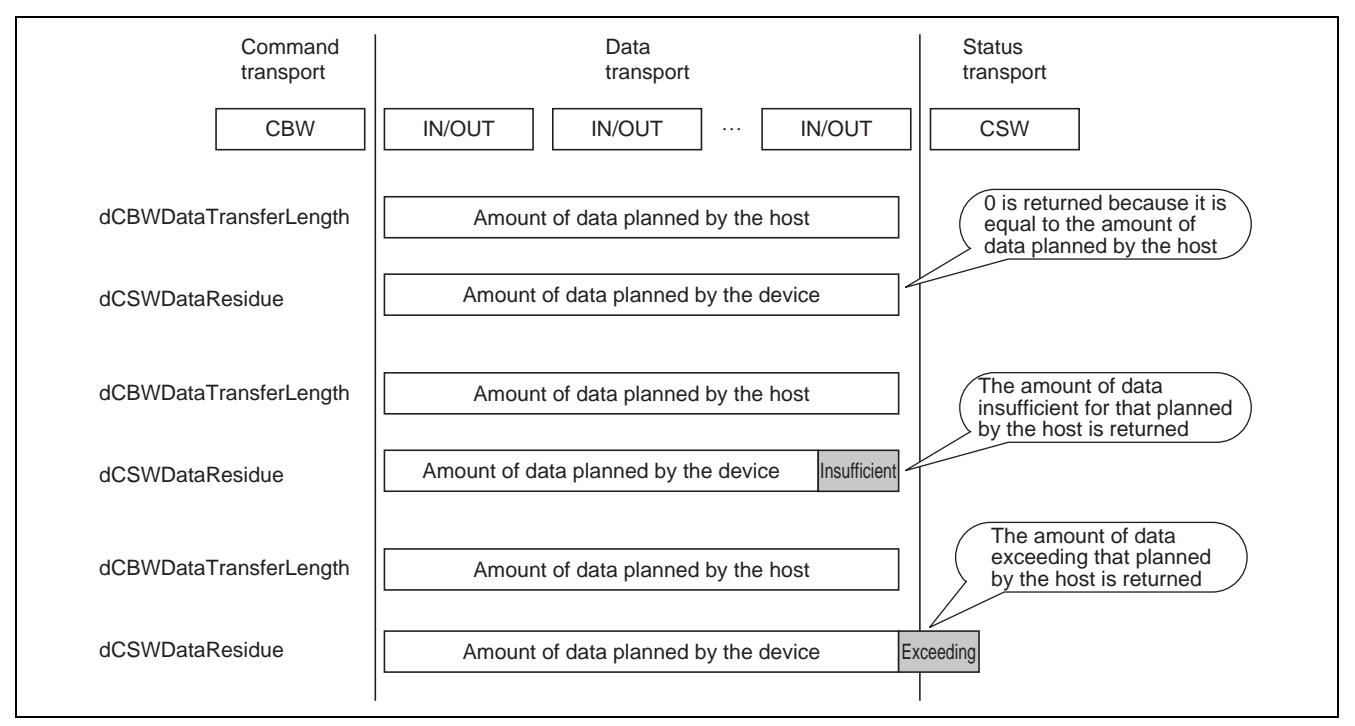

**Figure 11 Each Stage in Bulk-Only Transport** 

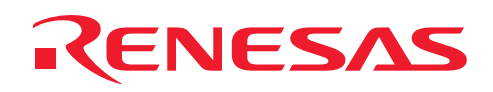

# **6. Documents for Reference**

- Software Manual
	- (1) SH-2A, SH2A-FPU Software Manual (REJ09B0051) The most up-to-date version of this document is available on the Renesas Technology Website.
- Hardware Manual
	- (2) SH7216 Group Hardware Manual (REJ09B0543)

The most up-to-date version of this document is available on the Renesas Technology Website.

- USB standard-related
	- (3) Universal Serial Bus Specification
	- (4) Universal Serial Bus Mass Storage Class Specification Overview
	- (5) Universal Serial Bus Mass Storage Class (Bulk-Only Transport)
	- Website for USB developers

http://www.usb.org/developers

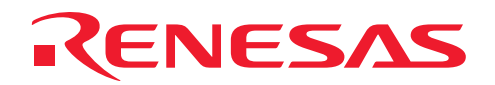

# **Website and Support**

Renesas Technology Website http://www.renesas.com/

#### Inquiries

http://www.renesas.com/inquiry csc@renesas.com

# **Revision Record**

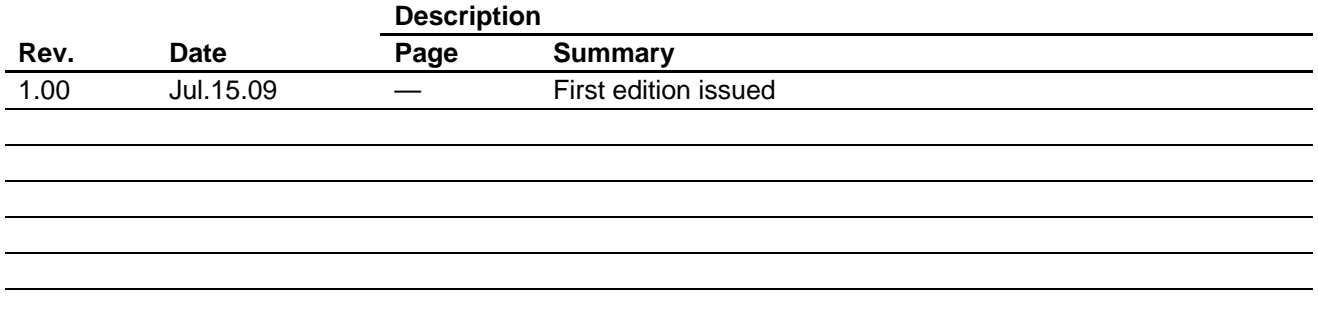

All trademarks and registered trademarks are the property of their respective owners.

#### **-** Notes regarding these materials

- 1. This document is provided for reference purposes only so that Renesas customers may select the appropriate Renesas products for their use. Renesas neither makes warranties or representations with respect to the accuracy or completeness of the information contained in this document nor grants any license to any intellectual property rights or any other rights of Renesas or any third party with respect to the information in this document.
- 2. Renesas shall have no liability for damages or infringement of any intellectual property or other rights arising out of the use of any information in this document, including, but not limited to, product data, diagrams, charts, programs, algorithms, and application circuit examples.
- 3. You should not use the products or the technology described in this document for the purpose of military applications such as the development of weapons of mass destruction or for the purpose of any other military use. When exporting the products or technology described herein, you should follow the applicable export control laws and regulations, and procedures required by such laws and regulations.
- 4. All information included in this document such as product data, diagrams, charts, programs, algorithms, and application circuit examples, is current as of the date this document is issued. Such information, however, is subject to change without any prior notice. Before purchasing or using any Renesas products listed in this document, please confirm the latest product information with a Renesas sales office. Also, please pay regular and careful attention to additional and different information to be disclosed by Renesas such as that disclosed through our website. (http://www.renesas.com)
- 5. Renesas has used reasonable care in compiling the information included in this document, but Renesas assumes no liability whatsoever for any damages incurred as a result of errors or omissions in the information included in this document.
- 6. When using or otherwise relying on the information in this document, you should evaluate the information in light of the total system before deciding about the applicability of such information to the intended application. Renesas makes no representations, warranties or guaranties regarding the suitability of its products for any particular application and specifically disclaims any liability arising out of the application and use of the information in this document or Renesas products.
- 7. With the exception of products specified by Renesas as suitable for automobile applications, Renesas products are not designed, manufactured or tested for applications or otherwise in systems the failure or malfunction of which may cause a direct threat to human life or create a risk of human injury or which require especially high quality and reliability such as safety systems, or equipment or systems for transportation and traffic, healthcare, combustion control, aerospace and aeronautics, nuclear power, or undersea communication transmission. If you are considering the use of our products for such purposes, please contact a Renesas sales office beforehand. Renesas shall have no liability for damages arising out of the uses set forth above.
- 8. Notwithstanding the preceding paragraph, you should not use Renesas products for the purposes listed below:
	- (1) artificial life support devices or systems
	- (2) surgical implantations

**ENESAS** 

- (3) healthcare intervention (e.g., excision, administration of medication, etc.)
- (4) any other purposes that pose a direct threat to human life

 Renesas shall have no liability for damages arising out of the uses set forth in the above and purchasers who elect to use Renesas products in any of the foregoing applications shall indemnify and hold harmless Renesas Technology Corp., its affiliated companies and their officers, directors, and employees against any and all damages arising out of such applications.

- 9. You should use the products described herein within the range specified by Renesas, especially with respect to the maximum rating, operating supply voltage range, movement power voltage range, heat radiation characteristics, installation and other product characteristics. Renesas shall have no liability for malfunctions or damages arising out of the use of Renesas products beyond such specified ranges.
- 10. Although Renesas endeavors to improve the quality and reliability of its products, IC products have specific characteristics such as the occurrence of failure at a certain rate and malfunctions under certain use conditions. Please be sure to implement safety measures to guard against the possibility of physical injury, and injury or damage caused by fire in the event of the failure of a Renesas product, such as safety design for hardware and software including but not limited to redundancy, fire control and malfunction prevention, appropriate treatment for aging degradation or any other applicable measures. Among others, since the evaluation of microcomputer software alone is very difficult, please evaluate the safety of the final products or system manufactured by you.
- 11. In case Renesas products listed in this document are detached from the products to which the Renesas products are attached or affixed, the risk of accident such as swallowing by infants and small children is very high. You should implement safety measures so that Renesas products may not be easily detached from your products. Renesas shall have no liability for damages arising out of such detachment.
- 12. This document may not be reproduced or duplicated, in any form, in whole or in part, without prior written approval from Renesas.
- 13. Please contact a Renesas sales office if you have any questions regarding the information contained in this document, Renesas semiconductor products, or if you have any other inquiries.

#### © 2009. Renesas Technology Corp., All rights reserved.